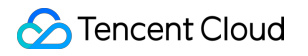

# **Tencent Effect SDK API** 문서 제품 문서

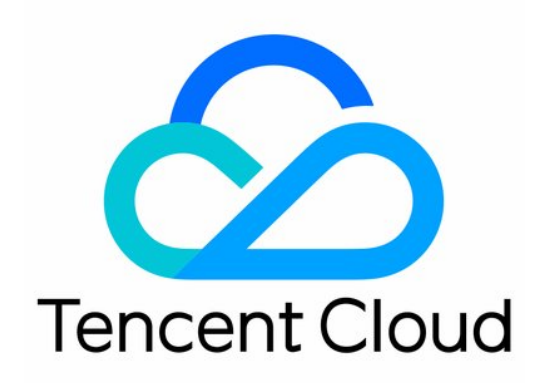

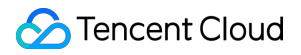

#### Copyright Notice

©2013-2024 Tencent Cloud. All rights reserved.

Copyright in this document is exclusively owned by Tencent Cloud. You must not reproduce, modify, copy or distribute in any way, in whole or in part, the contents of this document without Tencent Cloud's the prior written consent.

Trademark Notice

#### **C** Tencent Cloud

All trademarks associated with Tencent Cloud and its services are owned by Tencent Cloud Computing (Beijing) Company Limited and its affiliated companies. Trademarks of third parties referred to in this document are owned by their respective proprietors.

#### Service Statement

This document is intended to provide users with general information about Tencent Cloud's products and services only and does not form part of Tencent Cloud's terms and conditions. Tencent Cloud's products or services are subject to change. Specific products and services and the standards applicable to them are exclusively provided for in Tencent Cloud's applicable terms and conditions.

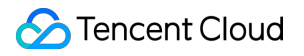

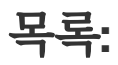

API [문서](#page-3-0) [iOS](#page-3-1) [Android](#page-14-0) [Flutter](#page-48-0)

# <span id="page-3-0"></span>API 문서

# <span id="page-3-1"></span>iOS

최종 업데이트 날짜::2022-08-12 15:14:58

Tencent 특수 효과 SDK 핵심 인터페이스 클래스 XMagic.h 는 SDK 초기화, 뷰티 필터 값 업데이트, 애니메이션 호출 등 기능에 사용됩니다.

# Public 멤버 함수

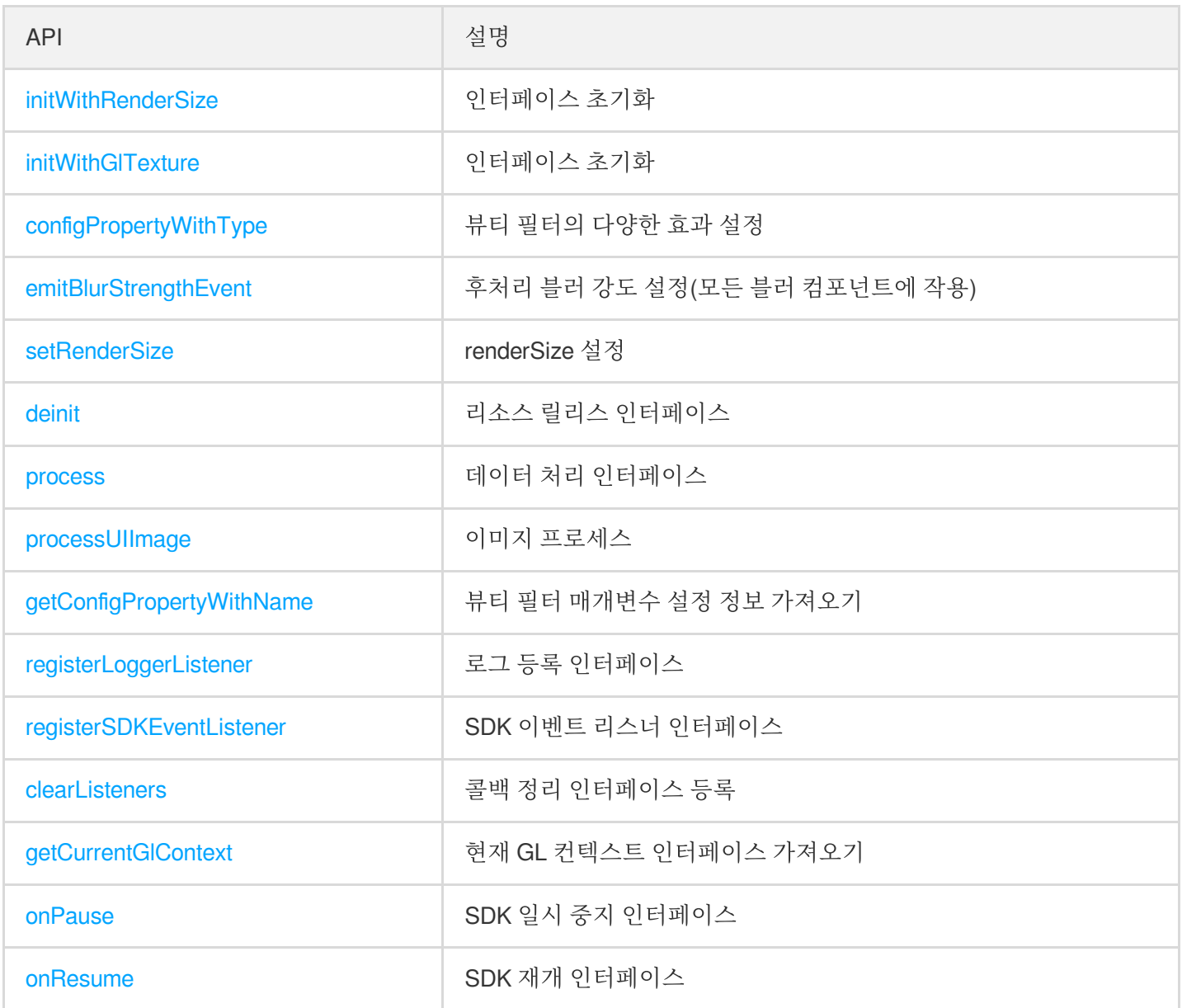

#### <span id="page-3-2"></span>**initWithRenderSize**

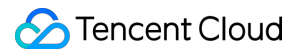

#### 인터페이스 초기화

```
- (instancetype _Nonnull)initWithRenderSize: (CGSize)renderSize
assetsDict:(NSDictionary* _Nullable)assetsDict;
```
#### 매개변수

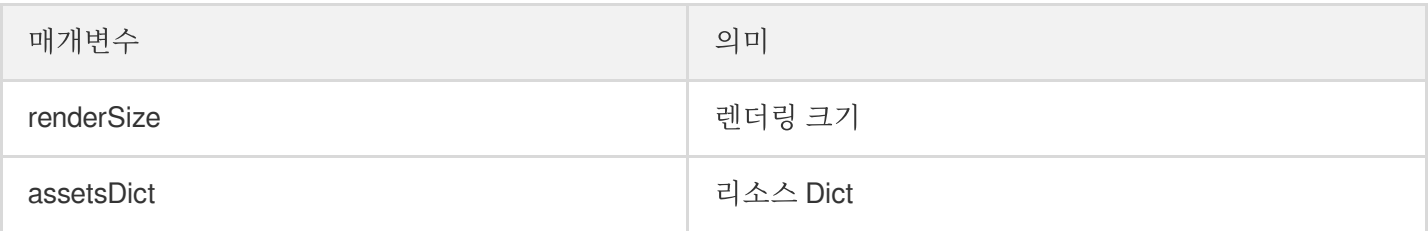

#### <span id="page-4-0"></span>**initWithGlTexture**

인터페이스 초기화

```
- (instancetype _Nonnull)initWithGlTexture:(unsigned)textureID
width:(int)width
height:(int)height
flipY: (bool) flipY
assetsDict:(NSDictionary* _Nullable)assetsDict;
```
#### 매개변수

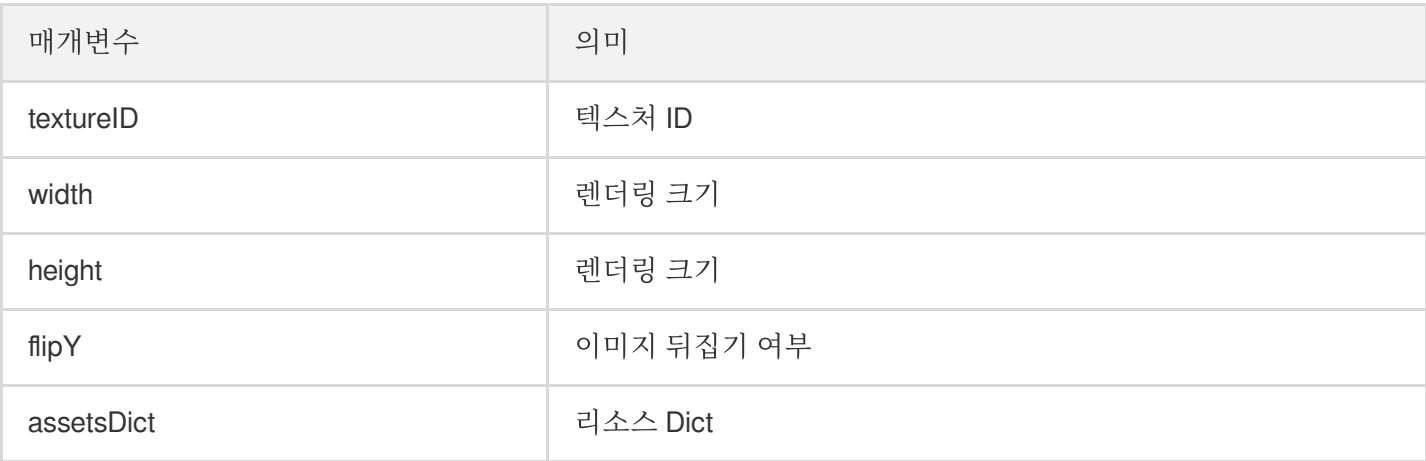

#### <span id="page-4-1"></span>**configPropertyWithType**

뷰티 필터 효과 구성

```
- (int)configPropertyWithType:(NSString *_Nonnull)propertyType withName:(NSString
*_Nonnull)propertyName withData:(NSString*_Nonnull)propertyValue withExtraInfo:(i
d _Nullable)extraInfo;
```
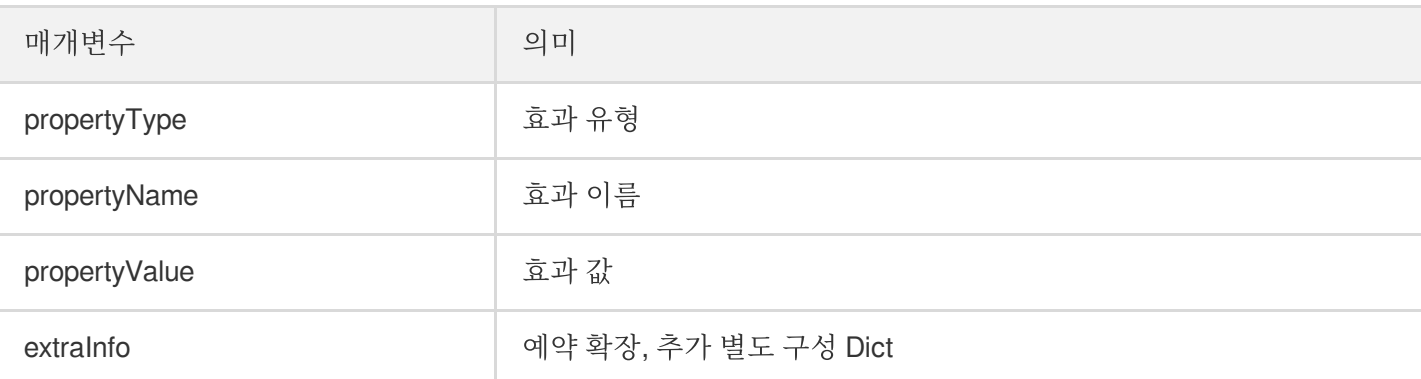

뷰티 필터 효과 설정 예시

뷰티 필터**:** 미백 효과 설정

```
NSString *propertyType = @"beauty"; //뷰티 필터 효과 유형 설정, 뷰티 필터 예시
NSString *propertyName = @"beauty.whiten"; //뷰티 필터 이름 설정, 미백 예시
NSString *propertyValue = @"60"; //미백 효과 값 설정
[self.xmagicApi configPropertyWithType:propertyType withName:propertyName withD
ata:propertyValue withExtraInfo:nil];
```
필터: 설렘 효과 설정

```
NSString *propertyType = @"lut"; //뷰티 필터 효과 유형 설정, 필터 예시
NSString *propertyName = [@"lut.bundle/" stringByAppendingPathComponent:@"xindo
ng_lf.png"]; //뷰티 필터 이름 설정, 설렘 예시
NSString *propertyValue = @"60"; //필터 효과 값 설정
[self.xmagicApi configPropertyWithType:propertyType withName:propertyName withD
ata:propertyValue withExtraInfo:nil];
```
몸매 보정: 긴 다리 효과 설정

```
NSString *propertyType = @"body"; //뷰티 필터 효과 유형 설정, 몸매 보정 예시
NSString *propertyName = @"body.legStretch"; //뷰티 필터 이름 설정, 긴 다리 예시
NSString *propertyValue = @"60"; //긴 다리 효과 값 설정
[self.xmagicApi configPropertyWithType:propertyType withName:propertyName withD
ata:propertyValue withExtraInfo:nil];
```
• 애니메이션: 2D 애니메이션으로 귀여운 그래피티 효과 설정

```
NSString *motion2dResPath = [[NSBundle mainBundle] pathForResource:@"2dMotionRe
s" ofType:@"bundle"];//2dMotionRes 폴더의 절대 경로
```

```
NSString *propertyType = @"motion"; //뷰티 필터 효과 유형 설정, 애니메이션 효과 예시
NSString *propertyName = @"video_keaituya"; //뷰티 필터 이름 설정, 2D 애니메이션으로
귀여운 그래피티 효과 예시
NSString *propertyValue = motion2dResPath; //애니메이션 효과 경로 설정
[self.xmagicApi configPropertyWithType:propertyType withName:propertyName withD
ata:propertyValue withExtraInfo:nil];
```
• 메이크업: 걸그룹 메이크업 효과 설정

```
NSString *motionMakeupResPath = [[NSBundle mainBundle] pathForResource:@"makeup
MotionRes" ofType:@"bundle"];//makeMotionRes 폴더의 절대 경로
NSString *propertyType = @"motion"; //뷰티 필터 효과 유형 설정, 메이크업 예시
NSString *propertyName = @"video_nvtuanzhuang"; //뷰티 필터 이름 설정, 걸그룹 메이
크업 예시
NSString *propertyValue = motionMakeupResPath; //애니메이션 효과 경로 설정
[self.xmagicApi configPropertyWithType:propertyType withName:propertyName withD
ata:propertyValue withExtraInfo:nil];
//아래는 메이크업 값 설정(위의 애니메이션 효과는 한 번만 호출하면 되며, 아래의 메이크업 값
설정은 여러 번 호출 가능)
NSString *propertyTypeMakeup = @"custom"; //뷰티 필터 효과 유형 설정, 메이크업 예시
NSString *propertyNameMakeup = @"makeup.strength"; //뷰티 필터 이름 설정, 걸그룹 메
이크업 예시
NSString *propertyValueMakeup = @"60"; //메이크업 효과값 설정
[self.xmagicApi configPropertyWithType:propertyTypeMakeup withName:propertyName
Makeup withData:propertyValueMakeup withExtraInfo:nil];
```
• 분할: 배경 블러 처리 설정(강한 효과)

```
NSString *motionSegResPath = [[NSBundle mainBundle] pathForResource:@"segmentMo
tionRes" ofType:@"bundle"];//segmentMotionRes 폴더의 절대 경로
NSString *propertyType = @"motion"; //뷰티 필터 효과 유형 설정, 분할 예시
NSString *propertyName = @"video_segmentation_blur_75"; //뷰티 필터 이름 설정, 배
경 블러 처리-강함 예시
NSString *propertyValue = motionSegResPath; //애니메이션 효과 경로 설정
NSDictionary *dic = @{@"bgName":@"BgSegmentation.bg.png", @"bgType":@0, @"timeO
ffset": @0},@"icon":@"segmentation.linjian.png"};//예약 필드 설정
[self.xmagicApi configPropertyWithType:propertyType withName:propertyName withD
ata:propertyValue withExtraInfo:dic];
```
사용자 정의 배경:

```
NSString *motionSegResPath = [[NSBundle mainBundle] pathForResource:@"segmentMo
tionRes" ofType:@"bundle"];//segmentMotionRes 폴더의 절대 경로
NSString *propertyType = @"motion"; //뷰티 필터 효과 유형 설정, 분할 예시
NSString *propertyName = @"video_empty_segmentation"; //뷰티 필터 이름 설정, 사용
자 정의 배경 예시
NSString *propertyValue = motionSegResPath; //애니메이션 효과 경로 설정
NSString *imagePath = @"/var/mobile/Containers/Data/Application/06B00BBC-9060-4
50F-8D3A-F6028D185682/Documents/MediaFile/image.png"; //사용자 정의 배경 이미지의
절대 경로입니다. 사용자 정의 배경으로 비디오를 선택한 경우 비디오를 압축 및 트랜스 코딩해야
하며 압축 및 트랜스 코딩 후의 절대 경로 사용
int bgType = 0;//사용자 정의 배경 유형입니다. 0이미지, 1비디오
int timeOffset = 0;//지속 시간. 이미지 배경일 때 0; 비디오 배경 시 비디오 지속 시간
NSDictionary *dic = @{@"bgName":imagePath, @"bgType":@(bgType), @"timeOffset":
@(timeOffset)},@"icon":@"segmentation.linjian.png"};//예약 필드 설정
[self.xmagicApi configPropertyWithType:propertyType withName:propertyName withD
ata:propertyValue withExtraInfo:dic];
```
#### <span id="page-7-0"></span>**emitBlurStrengthEvent**

후처리 블러 강도 설정(모든 블러 컴포넌트에 작용)

- (**void**)emitBlurStrengthEvent: (int) strength;

#### 매개변수

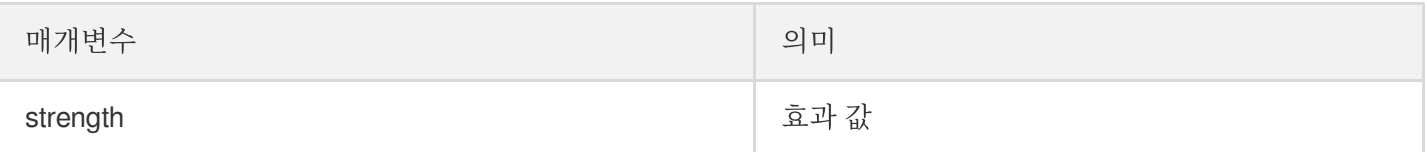

#### <span id="page-7-1"></span>**setRenderSize**

renderSize 설정

- (**void**)setRenderSize: (CGSize)size;

#### 매개변수

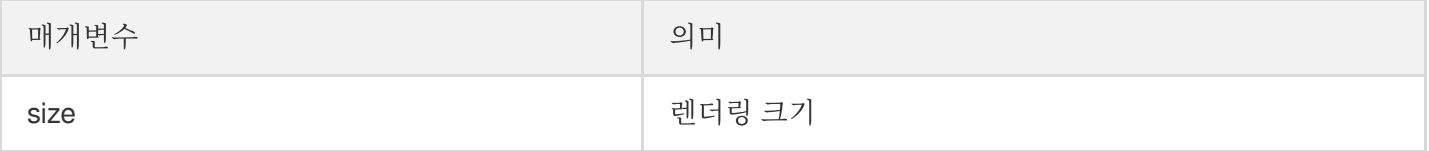

#### <span id="page-7-2"></span>**deinit**

리소스 릴리스 인터페이스

- (void) deinit;

#### <span id="page-8-0"></span>**process**

데이터 인터페이스 처리

- (YTProcessOutput\* \_Nonnull)process: (YTProcessInput \* \_Nonnull)input;

#### 매개변수

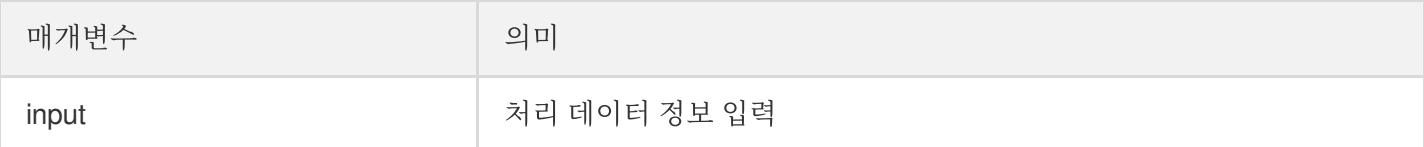

#### <span id="page-8-1"></span>**processUIImage**

이미지 처리

```
- (UIImage* _Nullable)processUIImage:(UIImage* _Nonnull)inputImage needReset:(boo
l)needReset;
```
#### 매개변수

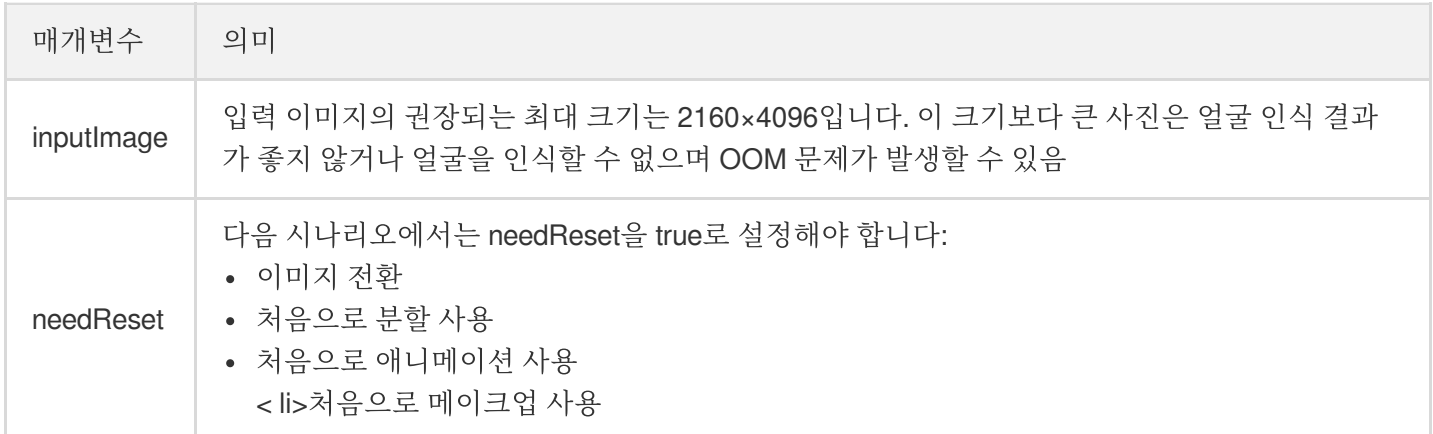

#### <span id="page-8-2"></span>**getConfigPropertyWithName**

뷰티 필터 매개변수 설정 정보 가져오기

```
- (YTBeautyPropertyInfo * _Nullable)getConfigPropertyWithName: (NSString *_Nonnul
l)propertyName;
```
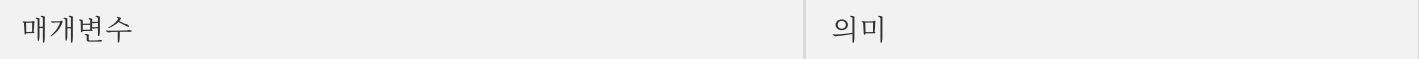

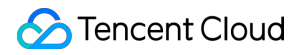

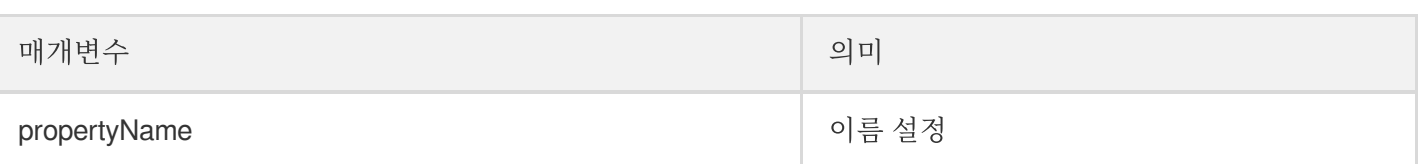

#### <span id="page-9-0"></span>**registerLoggerListener**

로그 등록 인터페이스

- (**void**)registerLoggerListener:(**id**<YTSDKLogListener> \_Nullable)listener withDefau ltLevel:(YtSDKLoggerLevel)level;

#### 매개변수

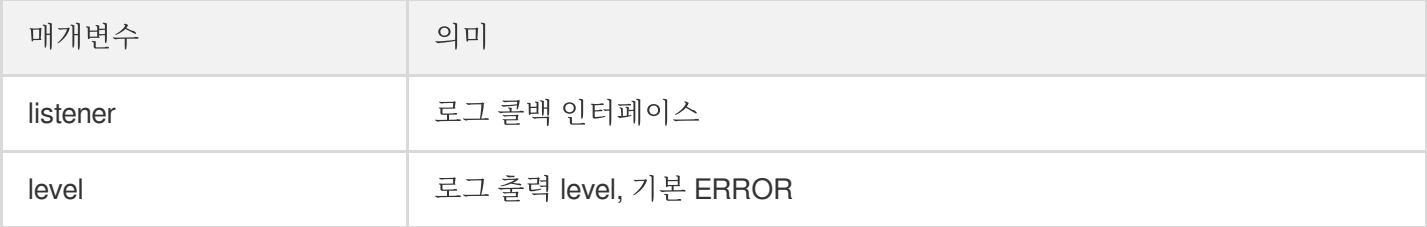

#### <span id="page-9-1"></span>**registerSDKEventListener**

SDK 이벤트 리스너 인터페이스

- (**void**)registerSDKEventListener: (id<YTSDKEventListener> \_Nullable)listener;

#### 매개변수

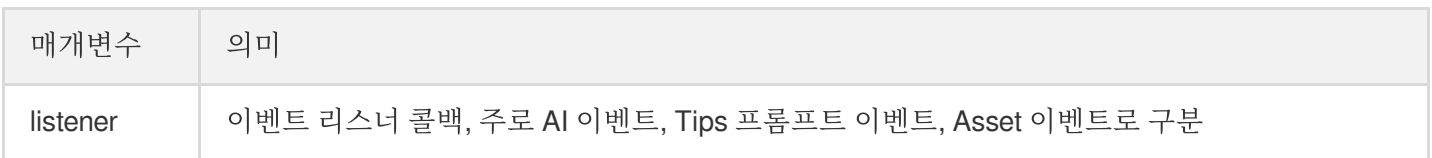

#### <span id="page-9-2"></span>**clearListeners**

콜백 정리 인터페이스 등록

```
- (void)clearListeners;
```
#### <span id="page-9-3"></span>**getCurrentGlContext**

현재 GL 컨텍스트 인터페이스 가져오기

```
- (nullable EAGLContext*)getCurrentGlContext;
```
#### <span id="page-10-0"></span>**onPause**

SDK 일시 중지 인터페이스

*/// @brief APP*는 일시 중지 시 *SDK* 일시 중지 인터페이스 호출 - (**void**)onPause;

#### <span id="page-10-1"></span>**onResume**

SDK 복구 인터페이스

```
/// @brief APP는 복구 시 SDK 복구 인터페이스 호출
- (void)onResume;
```
# 정적 함수

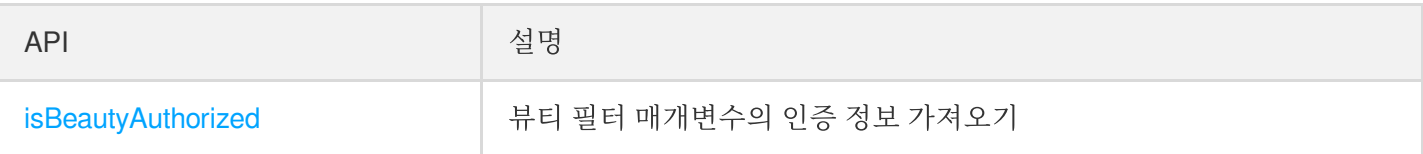

#### <span id="page-10-2"></span>**isBeautyAuthorized**

뷰티 필터 매개변수의 인증 정보 가져오기(뷰티 필터와 몸매 보정만 지원)

```
/// @param featureId 뷰티 필터 매개변수 설정
/// @return 해당 뷰티 필터 매개변수의 인증 결과 반환
+ (BOOL)isBeautyAuthorized: (NSString * _Nullable)featureId;
```
# 콜백

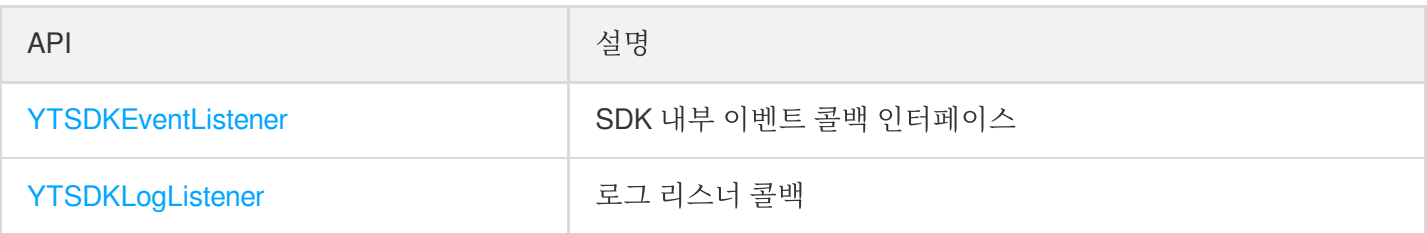

#### <span id="page-10-3"></span>**YTSDKEventListener**

SDK 내부 이벤트 콜백 인터페이스

**@protocol YTSDKEventListener** <**NSObject**>

#### 멤버 함수

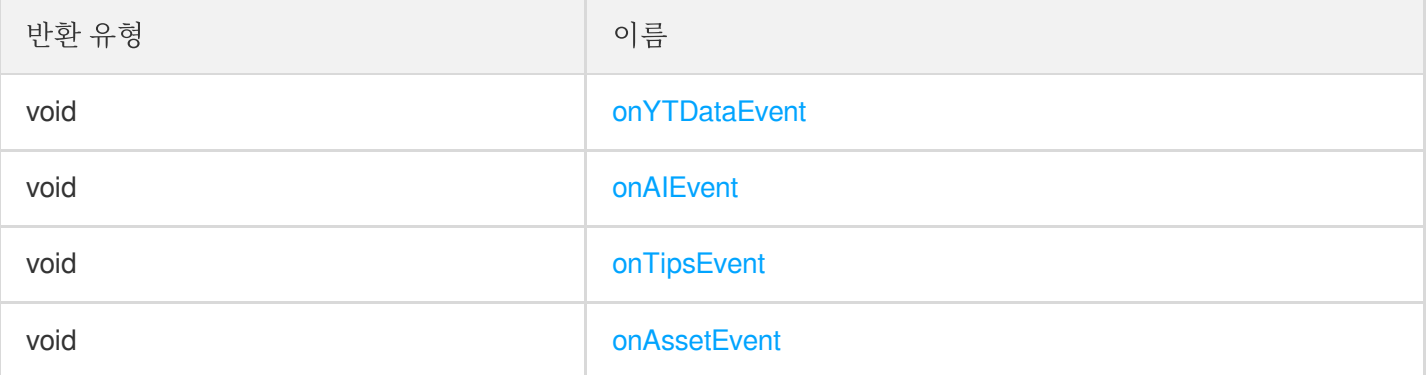

#### 함수 설명

#### <span id="page-11-0"></span>**onYTDataEvent**

YTDataUpdate 이벤트 콜백

```
/// @param event NSString*형식의 콜백
- (void)onYTDataEvent:(id _Nonnull)event;
```
JSON string 구조를 반환하고 최대 5개의 안면 인식 정보 반환:

```
{
"face_info":[{
"trace_id":5,
"face_256_point":[
180.0,
112.2,
...
\frac{1}{2},
"face_256_visible":[
0.85,
...
],
"out_of_screen":true,
"left_eye_high_vis_ratio:1.0,
"right_eye_high_vis_ratio":1.0,
"left_eyebrow_high_vis_ratio":1.0,
"right_eyebrow_high_vis_ratio":1.0,
"mouth_high_vis_ratio":1.0
},
...
```
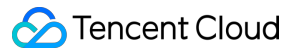

] }

#### 필드 의미

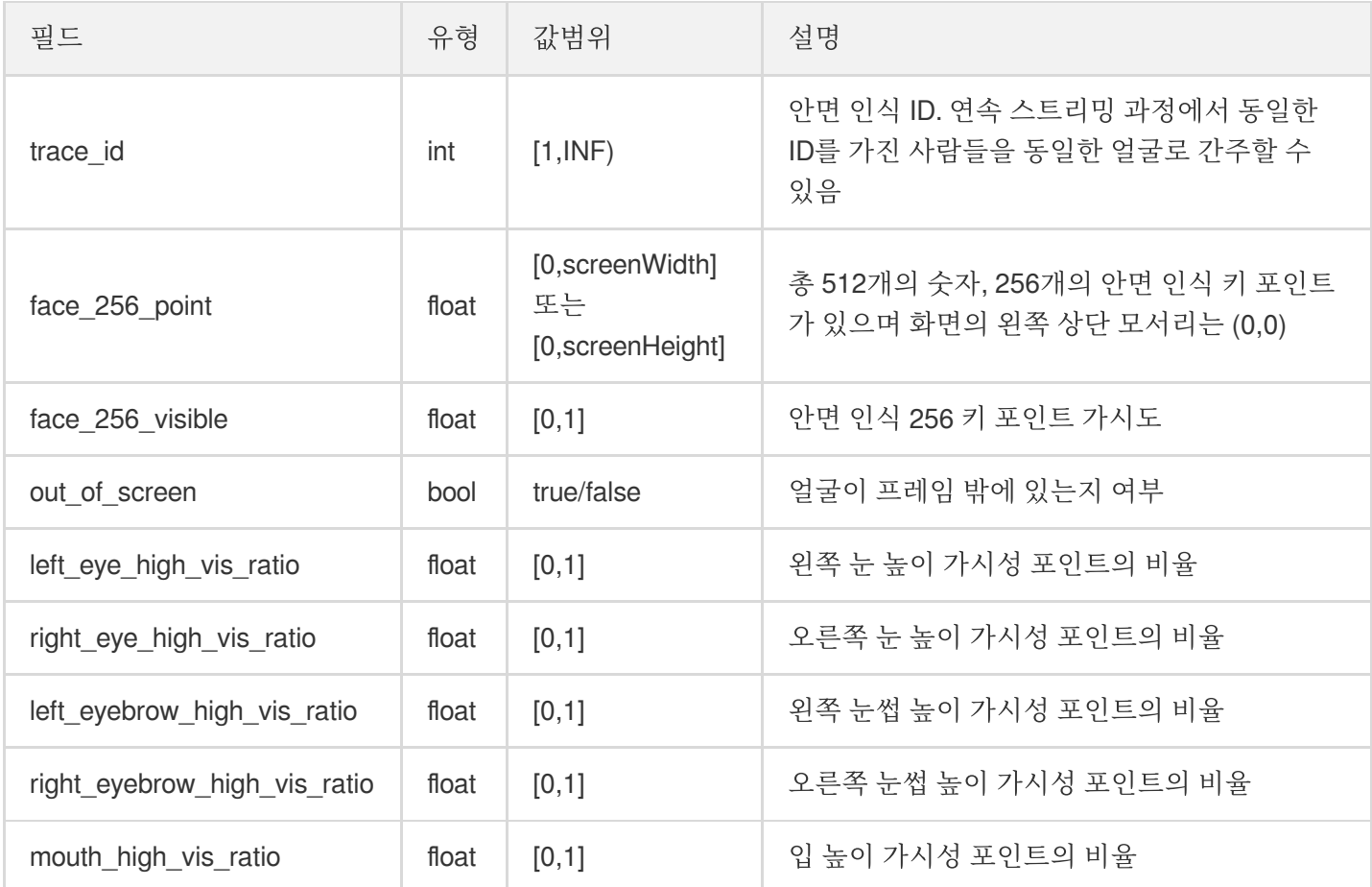

#### <span id="page-12-0"></span>**onAIEvent**

AI 이벤트 콜백

*/// @param event dict* 형식의 콜백 - (**void**)onAIEvent:(**id** \_Nonnull)event;

#### <span id="page-12-1"></span>**onTipsEvent**

프롬프트 이벤트 콜백

*/// @param event dict* 형식의 콜백 - (**void**)onTipsEvent:(**id** \_Nonnull)event;

#### <span id="page-12-2"></span>**onAssetEvent**

리소스 패키지 이벤트 콜백

```
/// @param event string 형식의 콜백
- (void)onAssetEvent:(id _Nonnull)event;
```
#### <span id="page-13-0"></span>**YTSDKLogListener**

로그 리스너 콜백

**@protocol YTSDKLogListener** <**NSObject**>

#### 멤버 함수

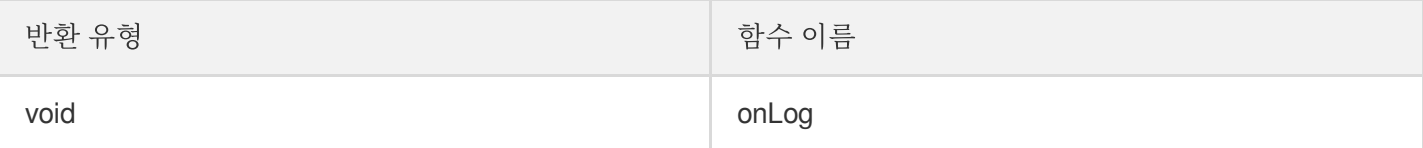

#### 함수 설명

#### **onLog**

로그 리스너 콜백

*/// @param loggerLevel* 현재 로그 수준 반환 */// @param logInfo* 현재 로그 정보 반환 - (**void**)onLog:(YtSDKLoggerLevel) loggerLevel withInfo:(NSString \* \_Nonnull) logIn fo;

# <span id="page-14-0"></span>Android

최종 업데이트 날짜::2023-03-20 16:14:26

Tencent 특수 효과 SDK 핵심 인터페이스 클래스 'XmagicApi.java'는 SDK 초기화, 뷰티 필터 값 업데이트, 애니메이션 호출 등 기능에 사용됩니다.

# Public 멤버 함수

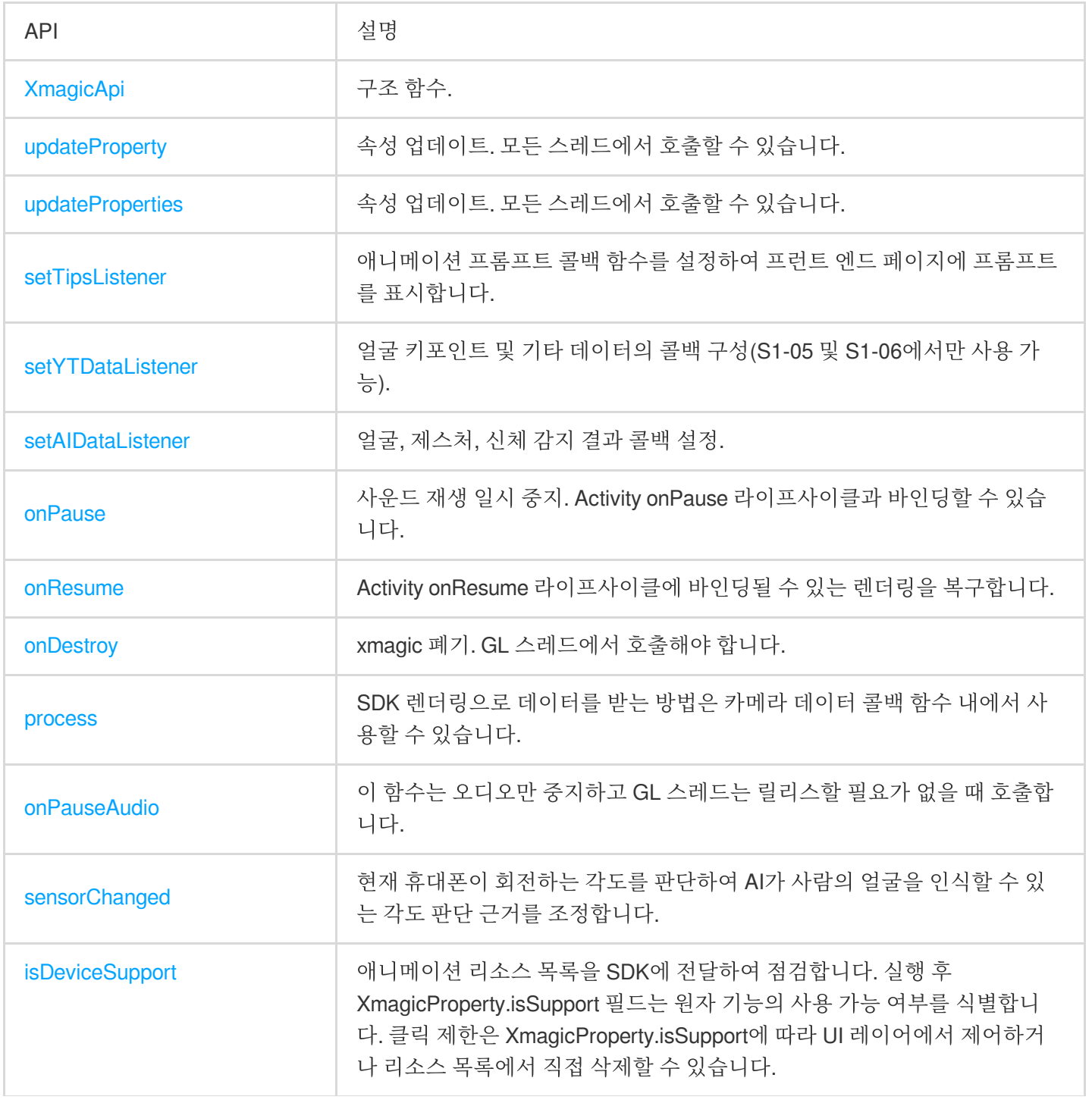

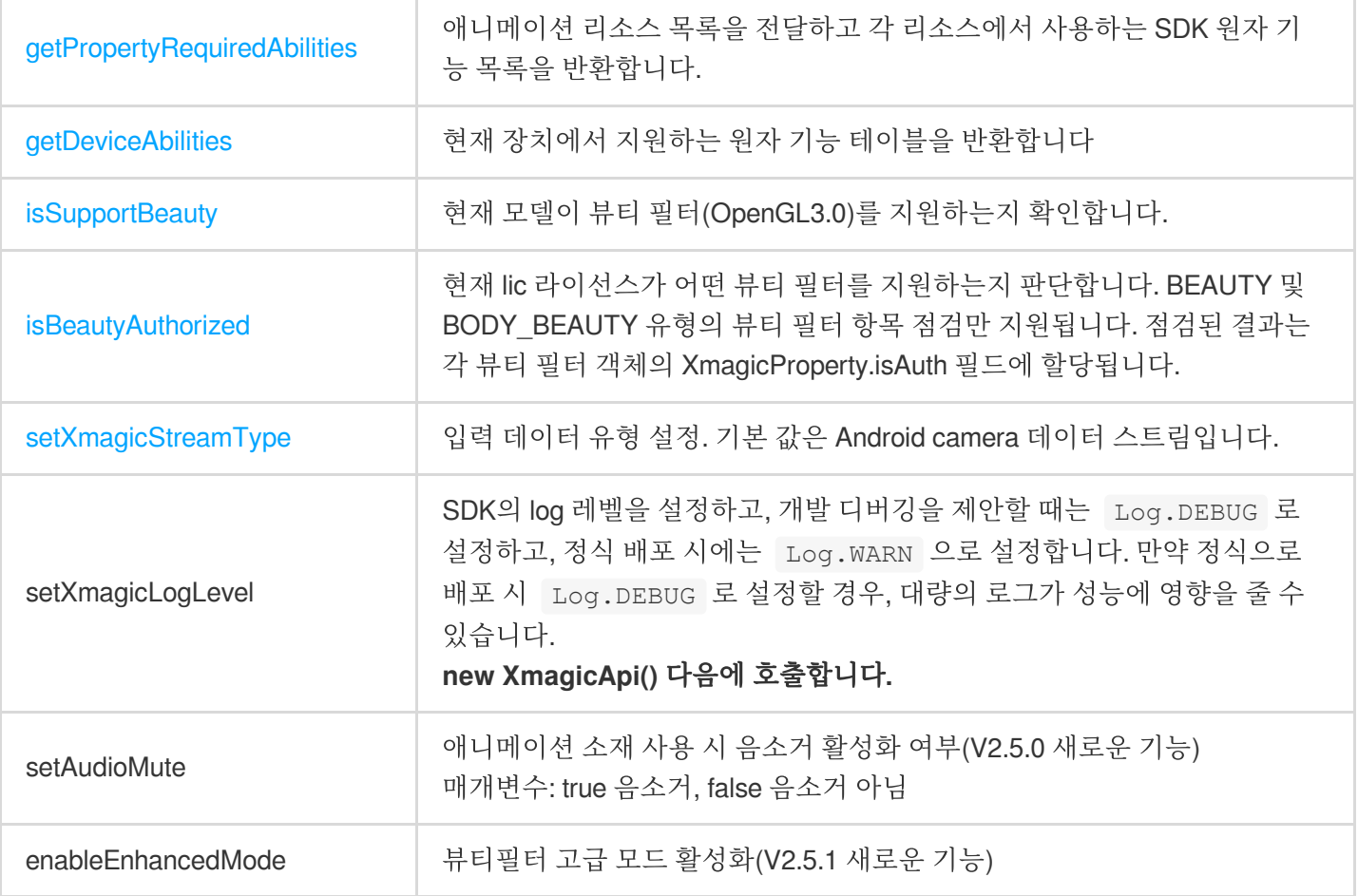

### <span id="page-15-0"></span>**XmagicApi**

구조 함수.

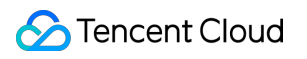

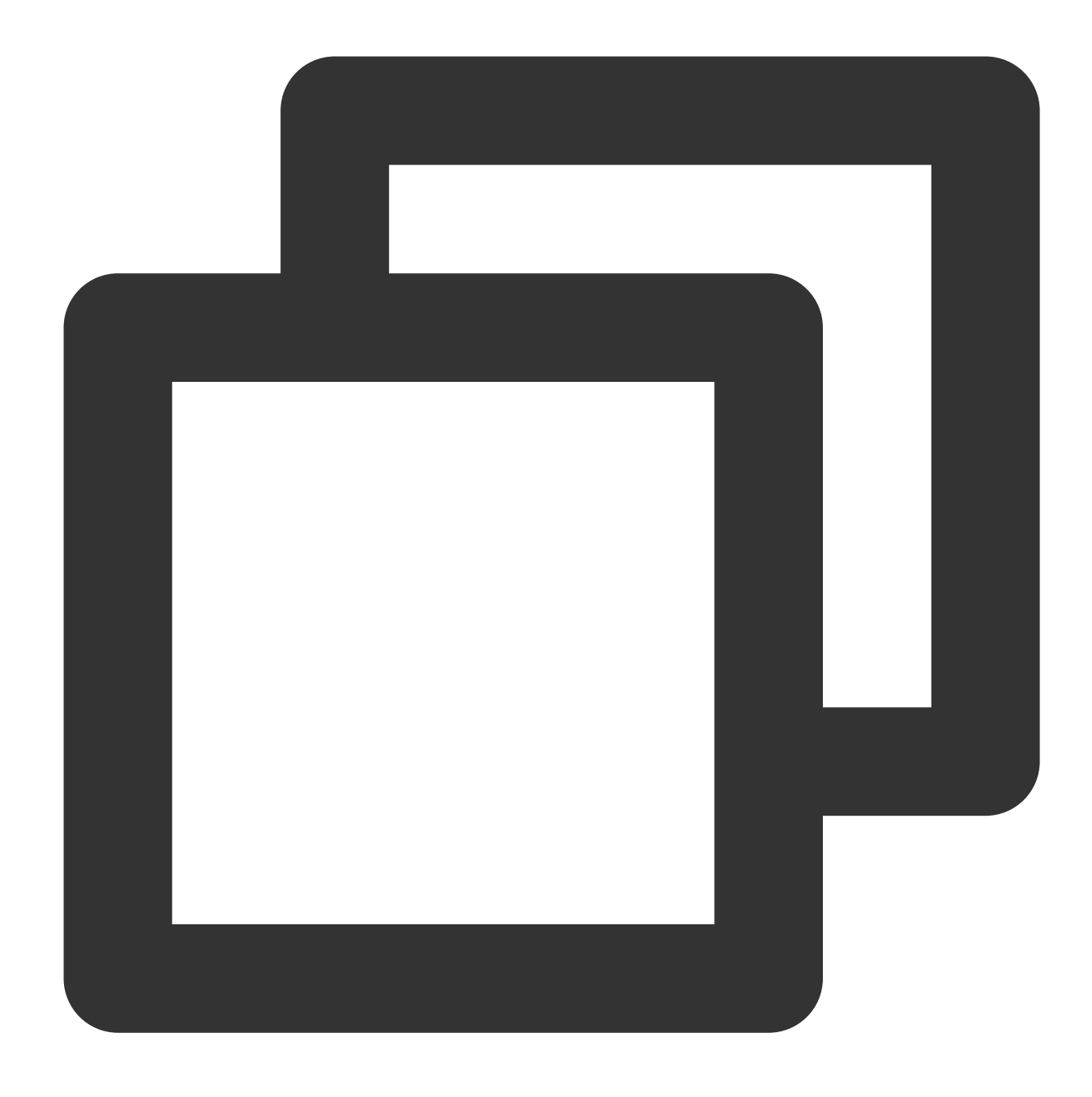

XmagicApi(Context context, String resDir) XmagicApi(Context context, String resDir,OnXmagicPropertyErrorListener xmagicProper

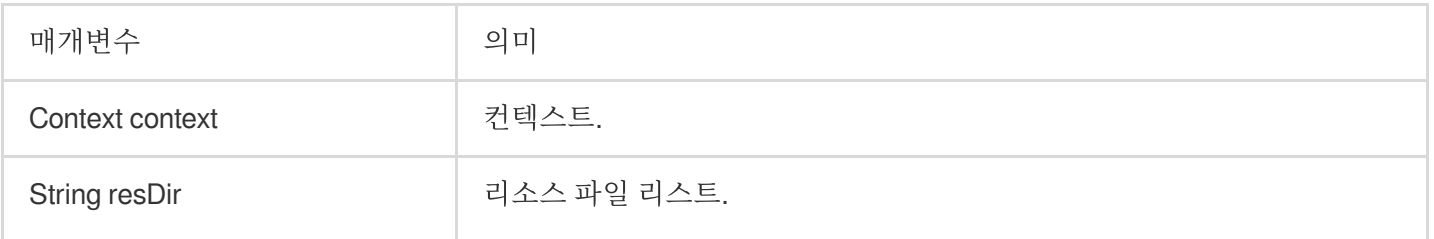

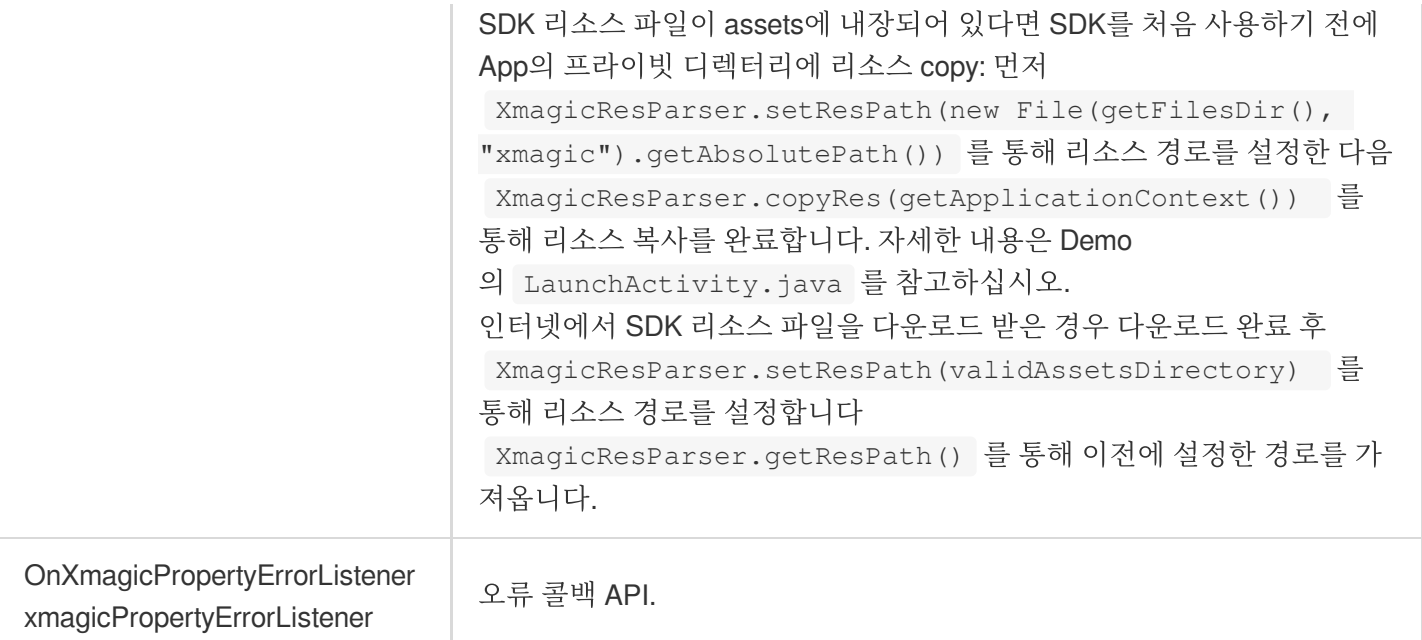

#### 에러 코드 반환 의미 대조표:

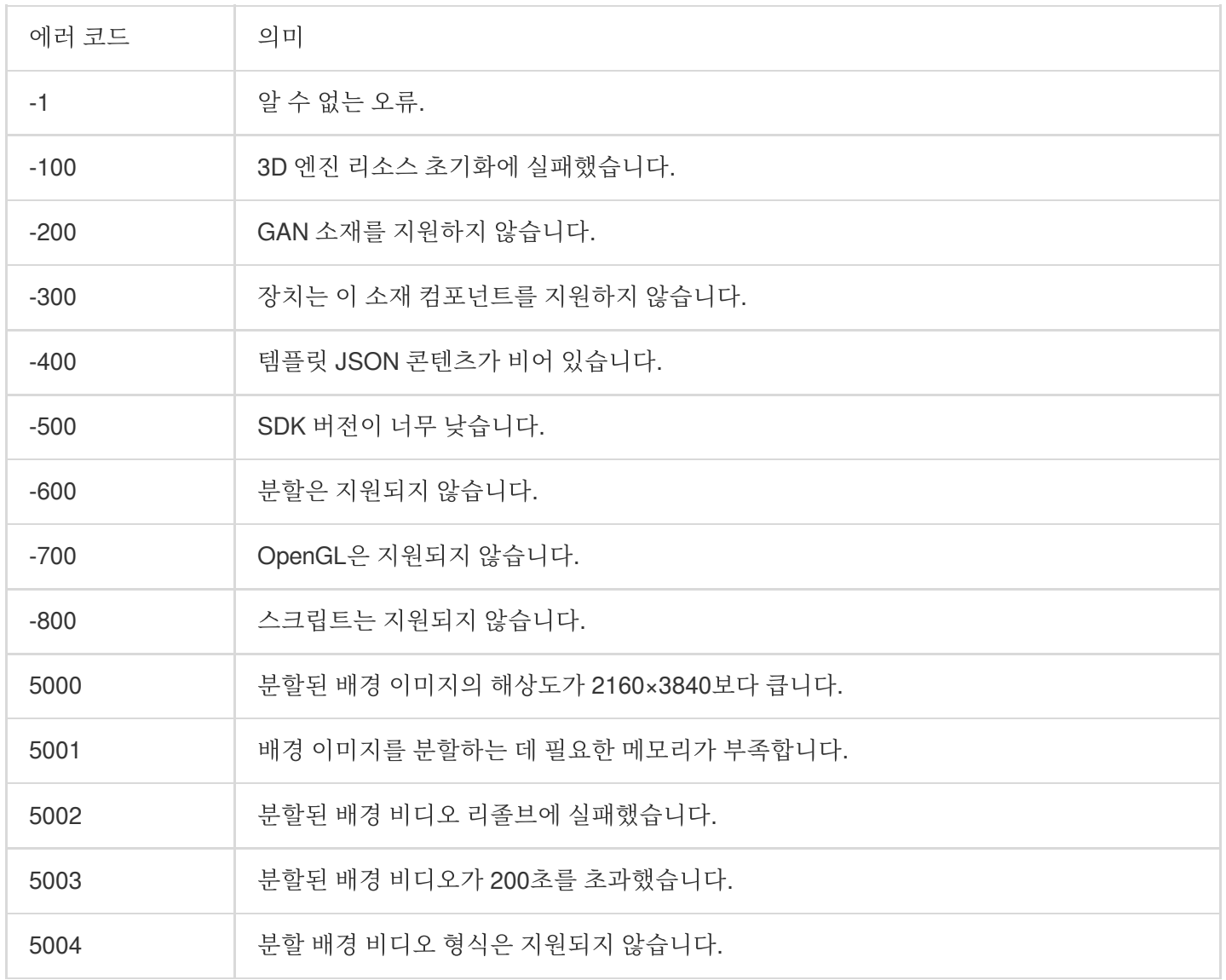

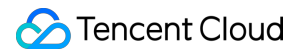

#### <span id="page-18-0"></span>**updateProperty**

특정 뷰티 필터 값, 애니메이션 또는 필터 변경 시 모든 스레드에서 호출할 수 있습니다.

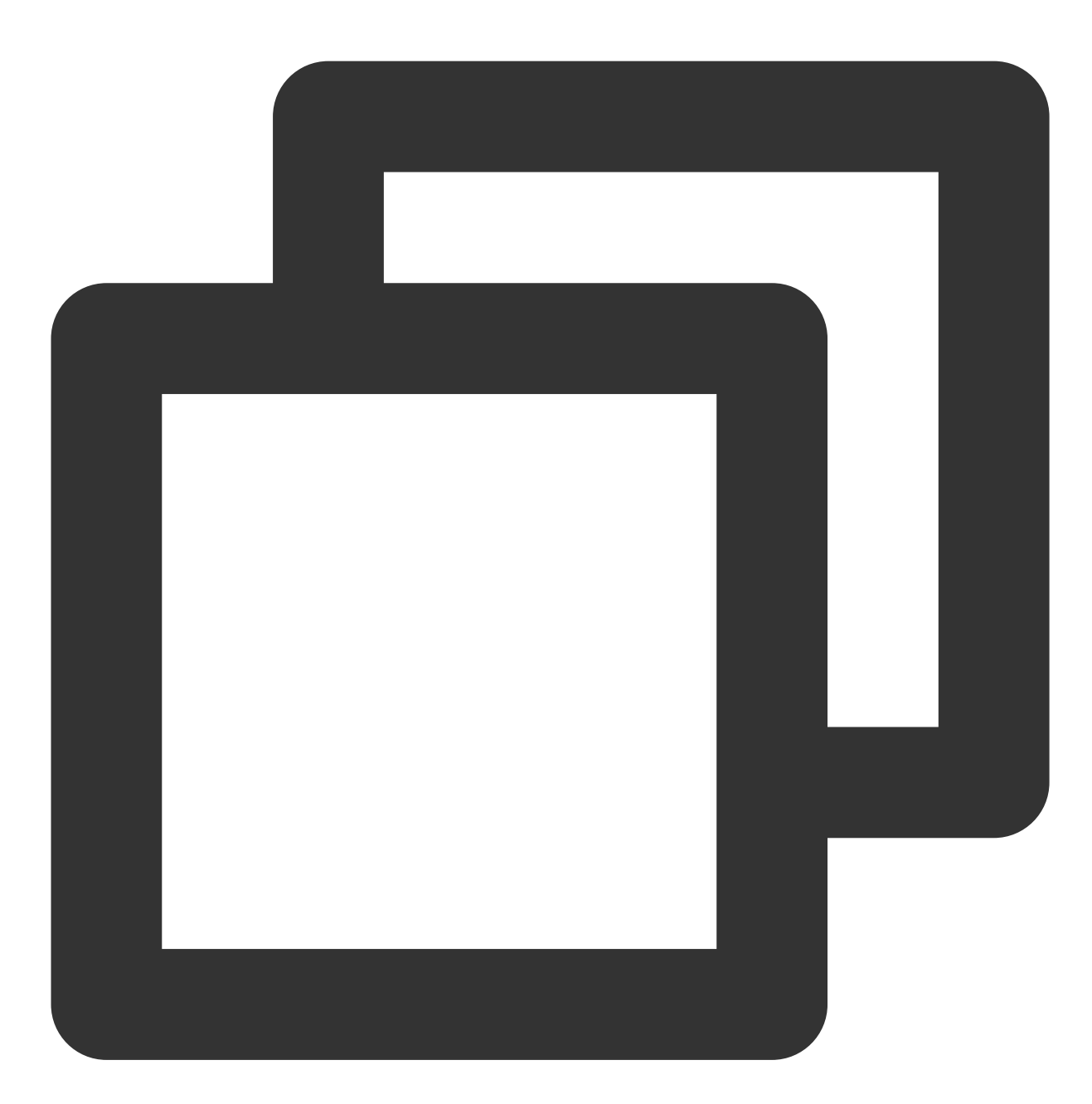

void updateProperty(XmagicProperty<?> p)

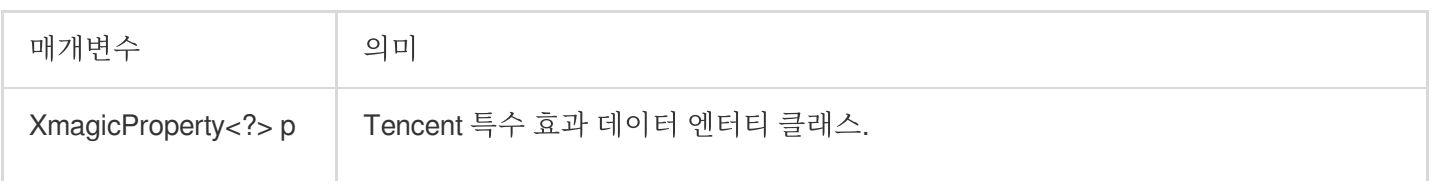

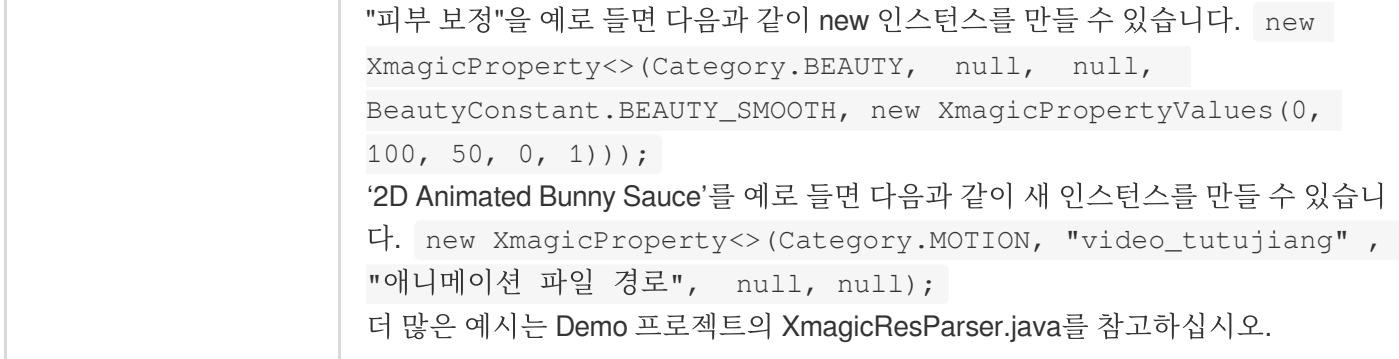

## **XmagicProperty**

### 뷰티필터

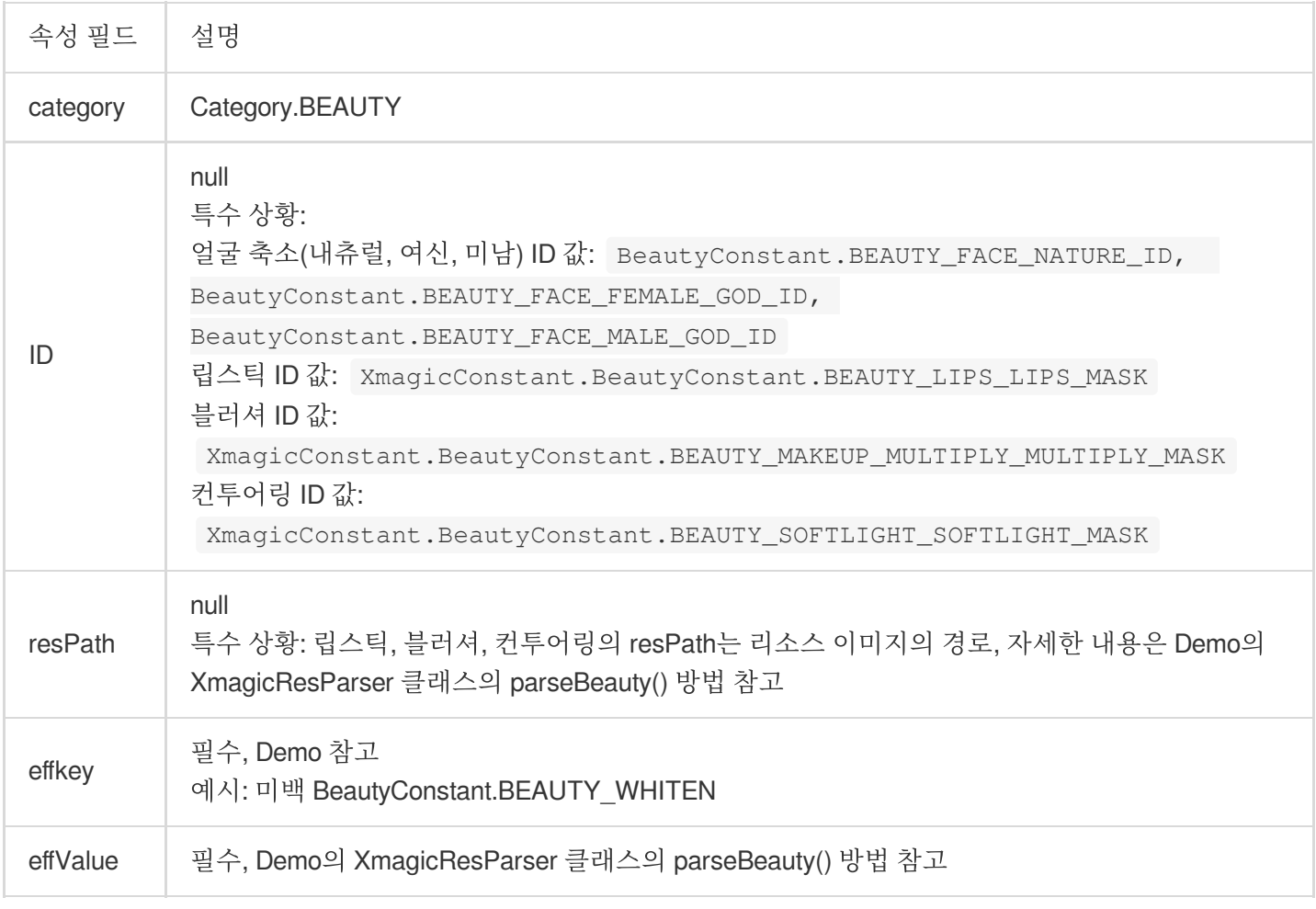

#### 몸매 보정

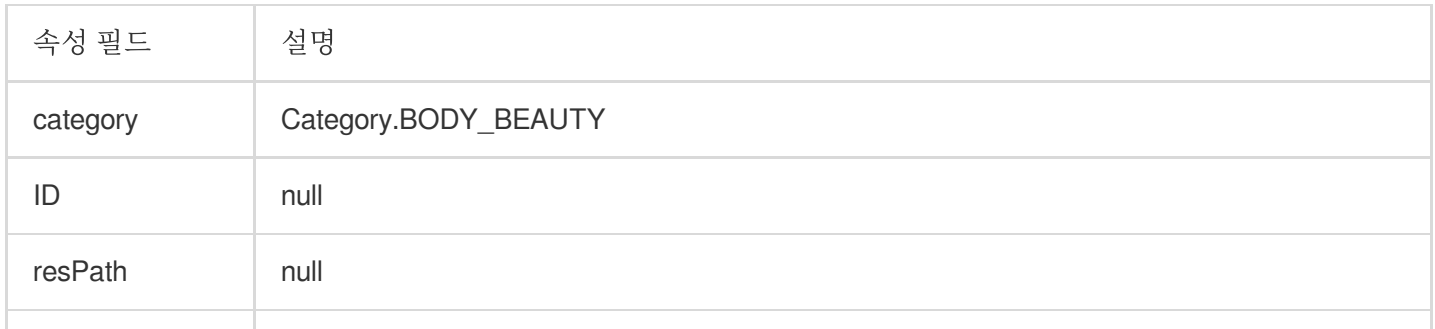

# Tencent Cloud

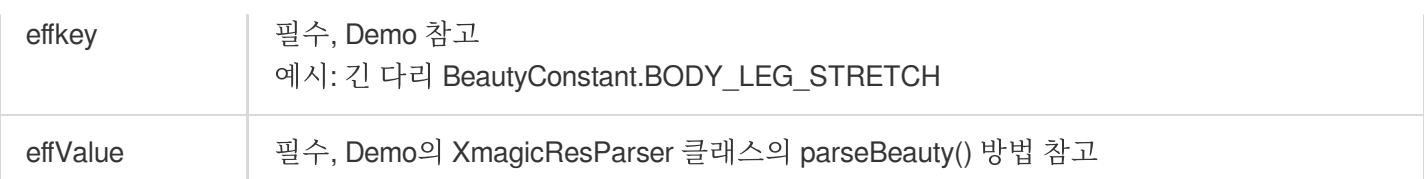

#### 필터

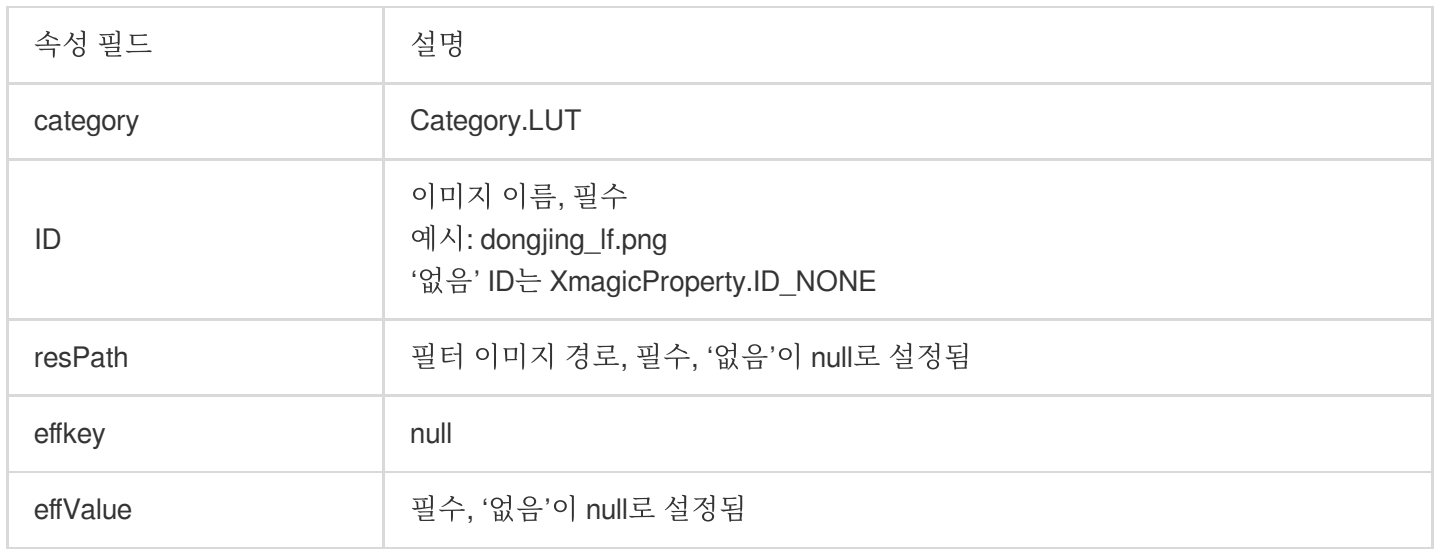

#### 애니메이션 효과

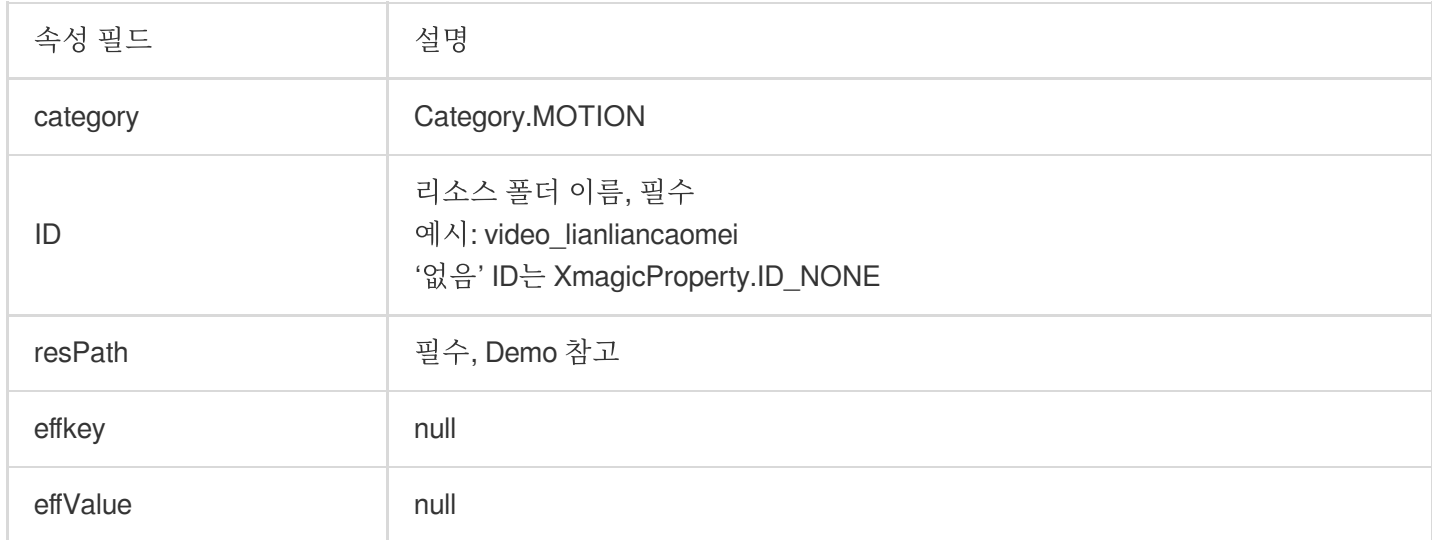

#### 메이크업

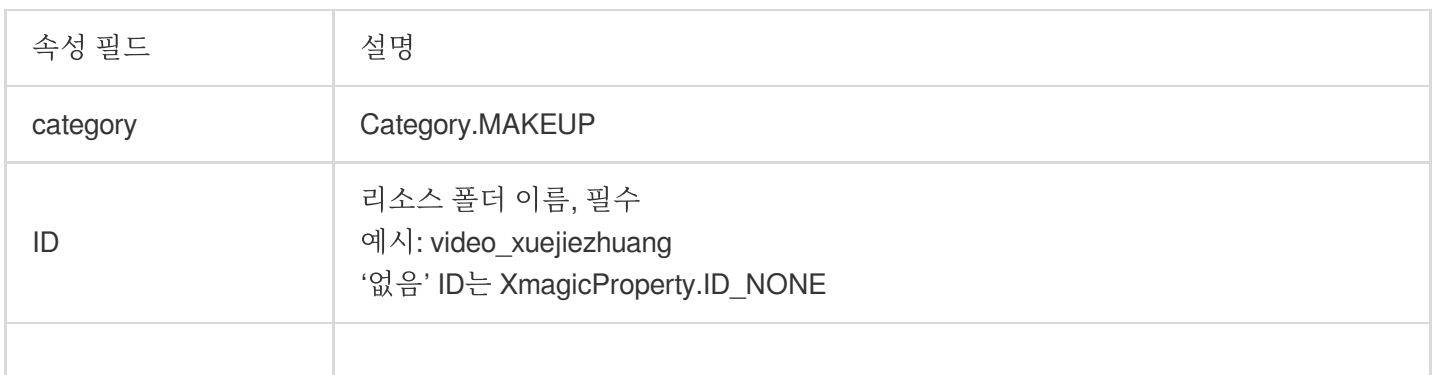

### Tencent Cloud

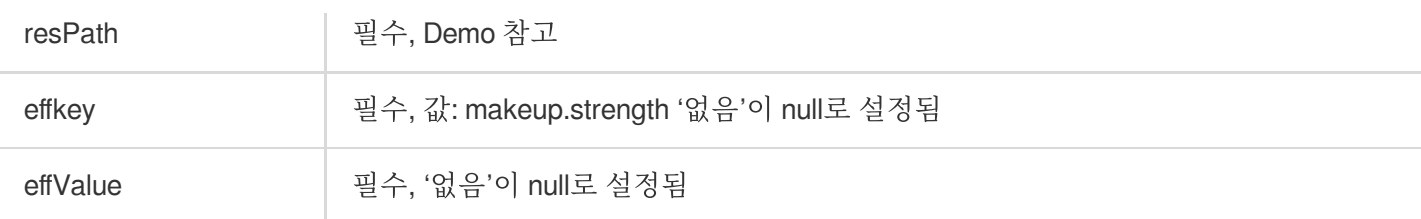

#### 키잉

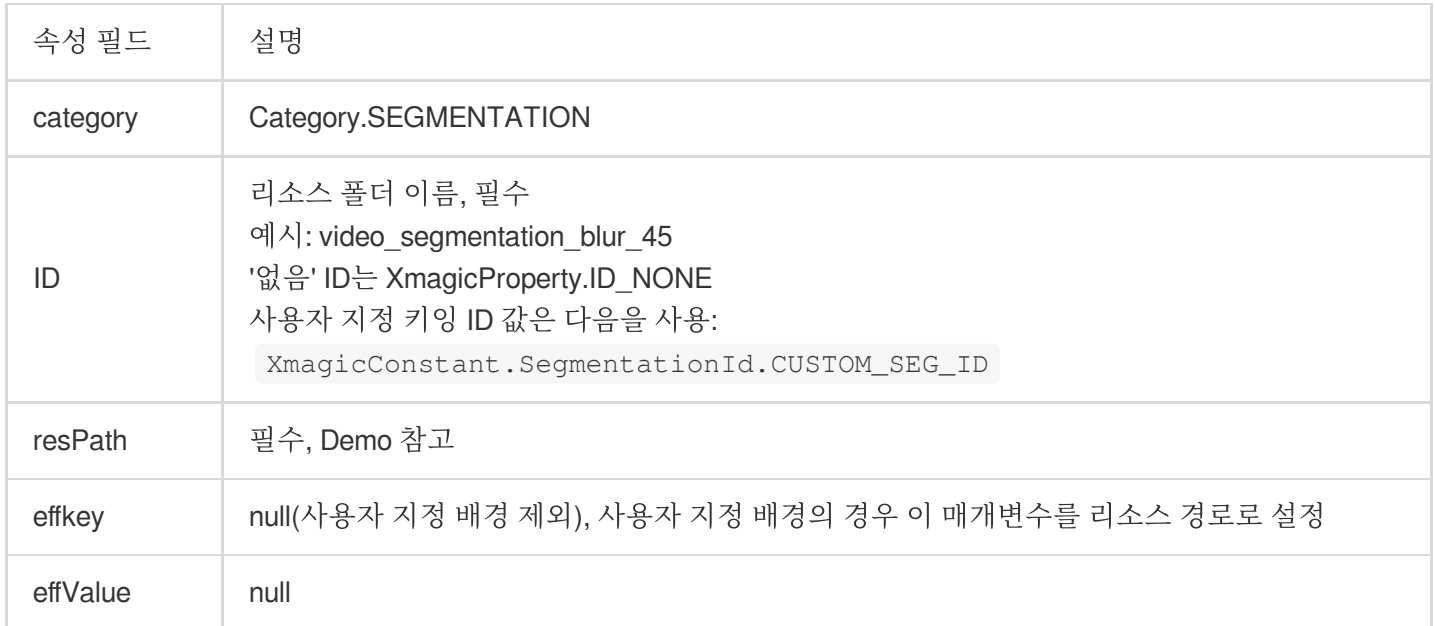

#### <span id="page-21-0"></span>**updateProperties**

모든 스레드에서 호출할 수 있는 특정 뷰티 필터 값 또는 애니메이션, 필터를 일괄 변경합니다.

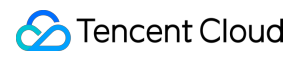

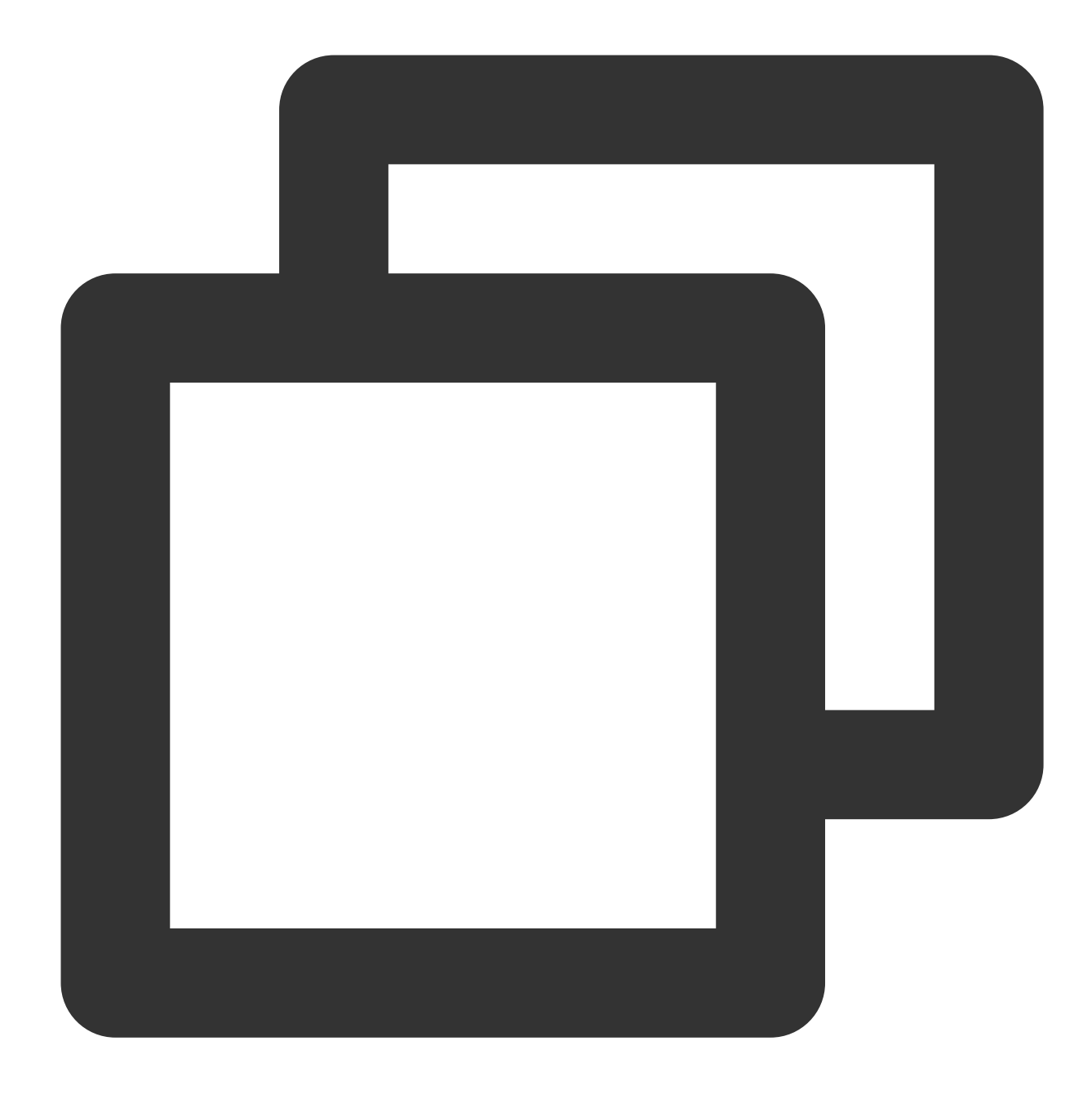

void updateProperties(List<XmagicProperty<?>> properties)

#### 매개변수

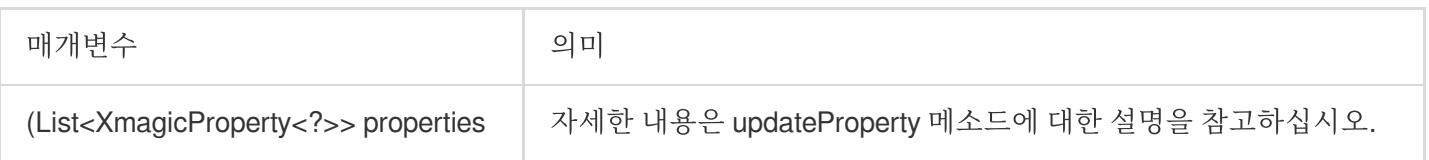

#### <span id="page-22-0"></span>**setTipsListener**

애니메이션 프롬프트 콜백 함수를 설정하여 프런트 엔드 페이지에 프롬프트를 표시합니다. 예를 들어, 일부 소재는 사용자 고개 끄덕임, 손바닥 펼치기, 손 하트 등을 나타냅니다.

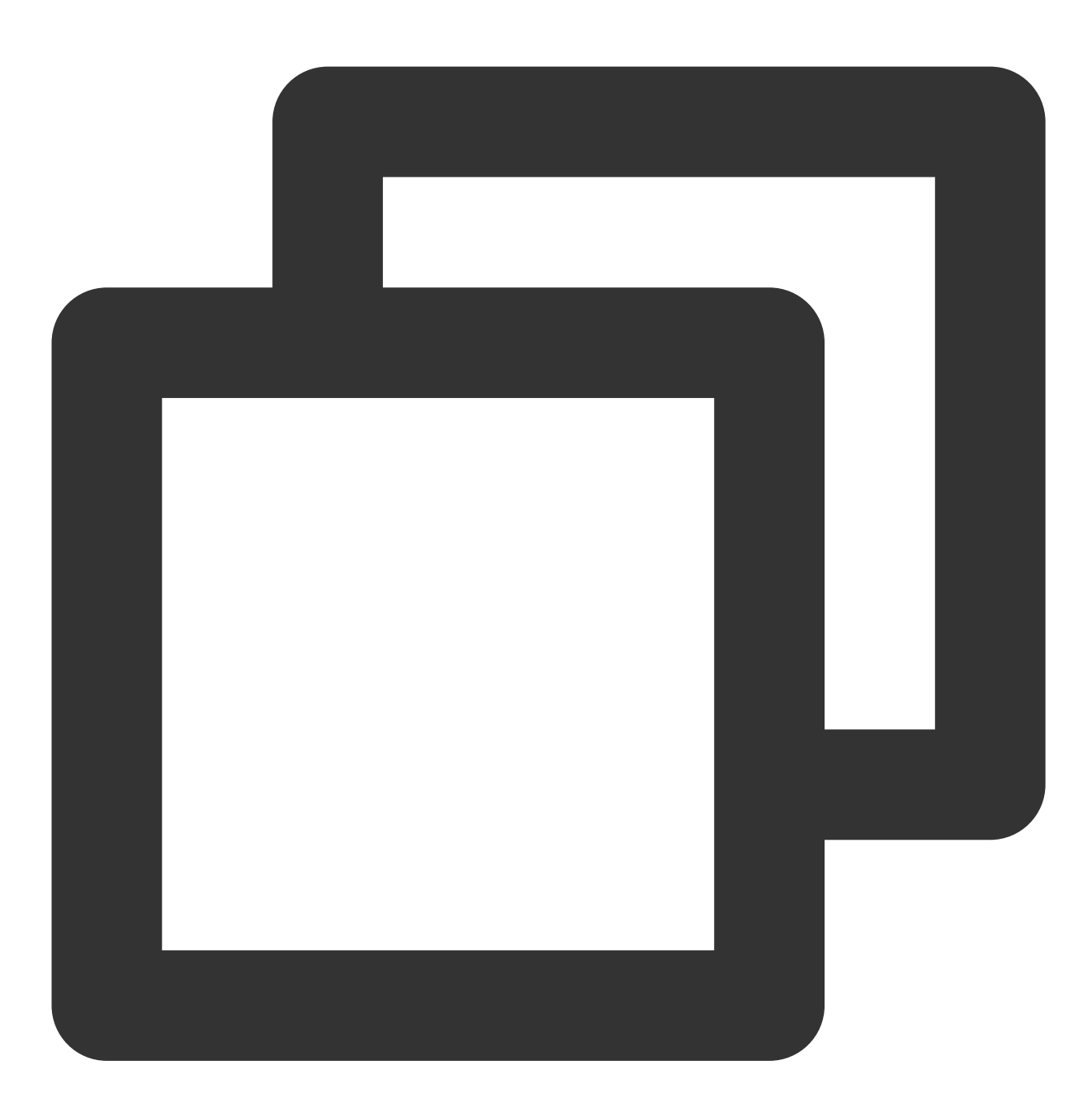

void setTipsListener(XmagicApi.XmagicTipsListener effectTipsListener)

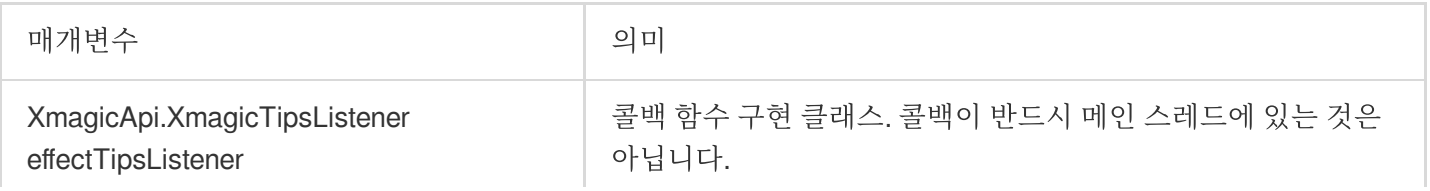

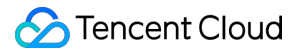

#### <span id="page-24-0"></span>**setYTDataListener**

얼굴 키포인트 및 기타 데이터의 콜백을 구성합니다.

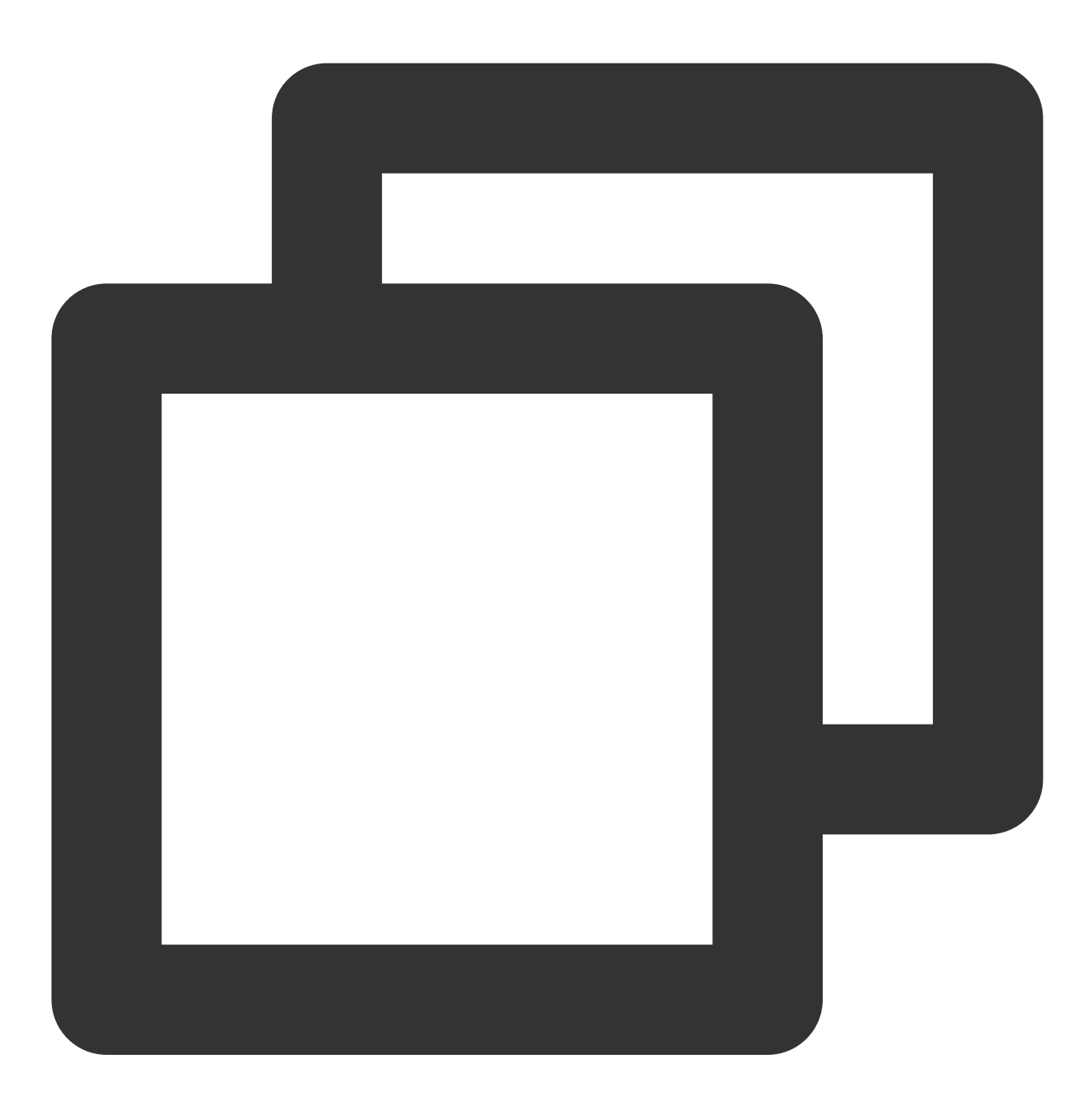

```
void setYTDataListener(XmagicApi.XmagicYTDataListener ytDataListener)
얼굴 정보 및 기타 데이터의 콜백을 구성합니다.
public interface XmagicYTDataListener {
   void onYTDataUpdate(String data)
}
```
onYTDataUpdate 는 JSON string 구조를 반환하고 최대 5개의 안면 인식 정보를 반환합니다.

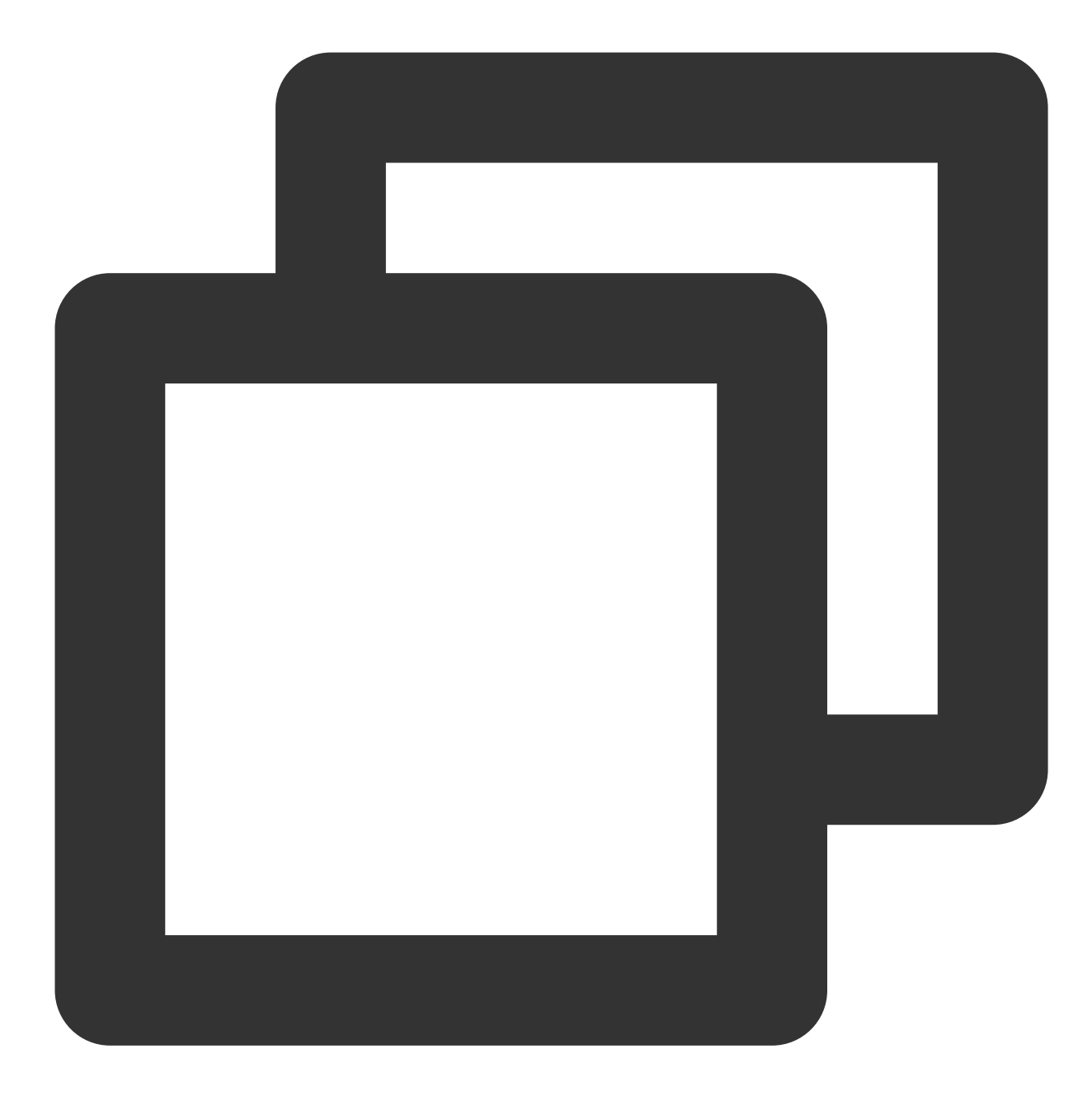

```
{
"face_info":[{
 "trace_id":5,
 "face_256_point":[
   180.0,
   112.2,
    ...
 ],
  "face_256_visible":[
```

```
0.85,
    ...
 \frac{1}{2},
 "out_of_screen":true,
 "left_eye_high_vis_ratio:1.0,
 "right_eye_high_vis_ratio":1.0,
 "left_eyebrow_high_vis_ratio":1.0,
 "right_eyebrow_high_vis_ratio":1.0,
 "mouth_high_vis_ratio":1.0
},
...
]
}
```
#### 필드 의미

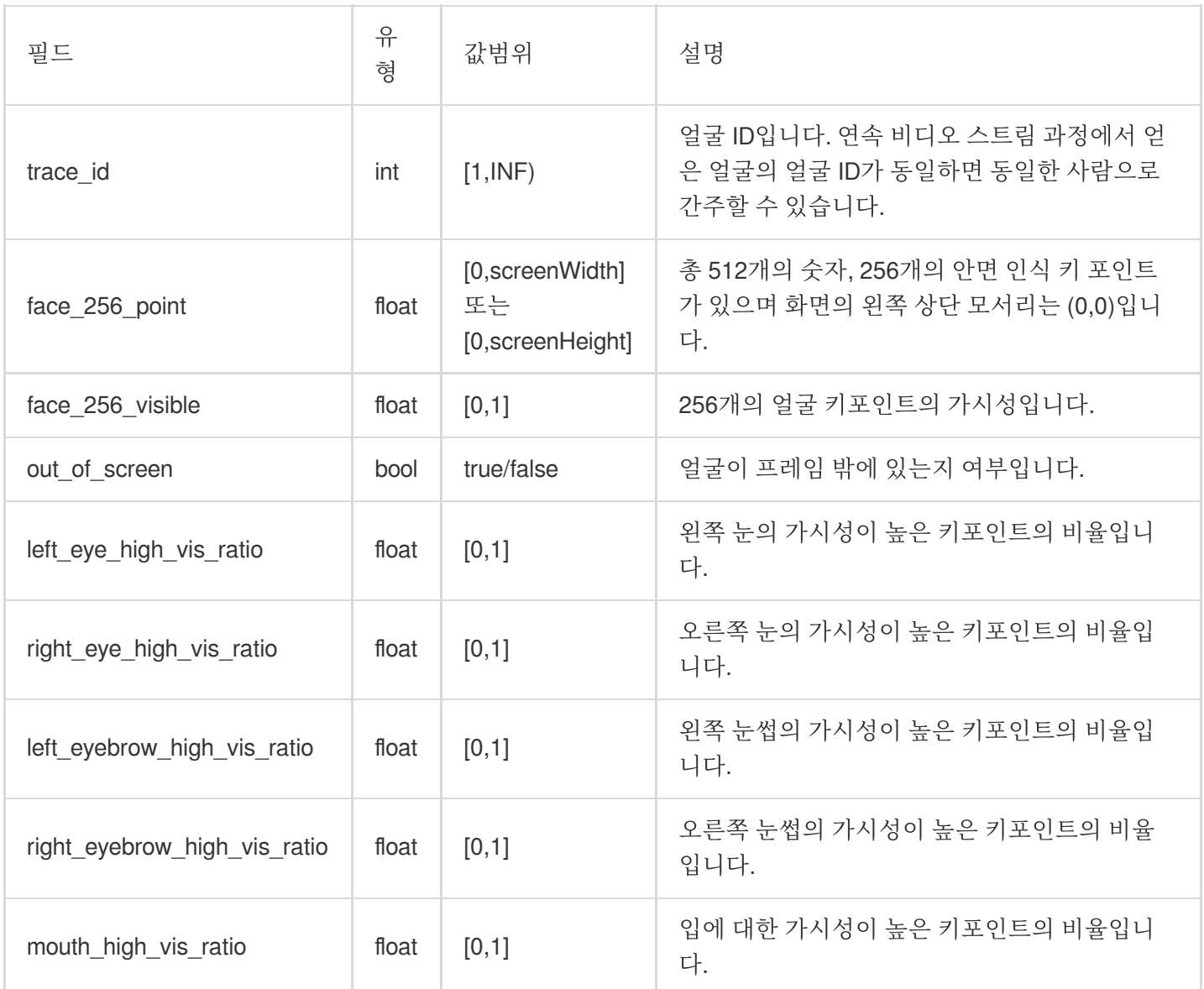

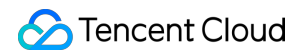

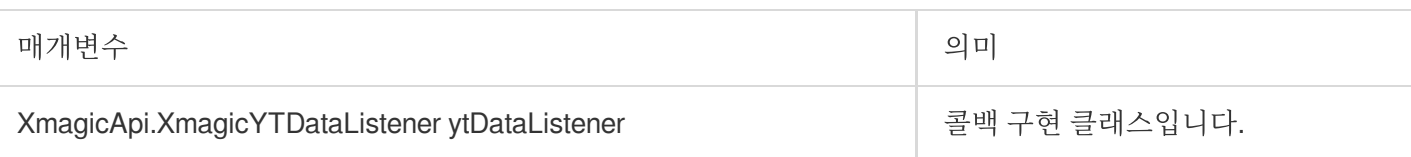

#### <span id="page-27-0"></span>**setAIDataListener**

얼굴, 몸, 손짓이 감지되면 해당 부분의 포인트 정보를 콜백합니다.

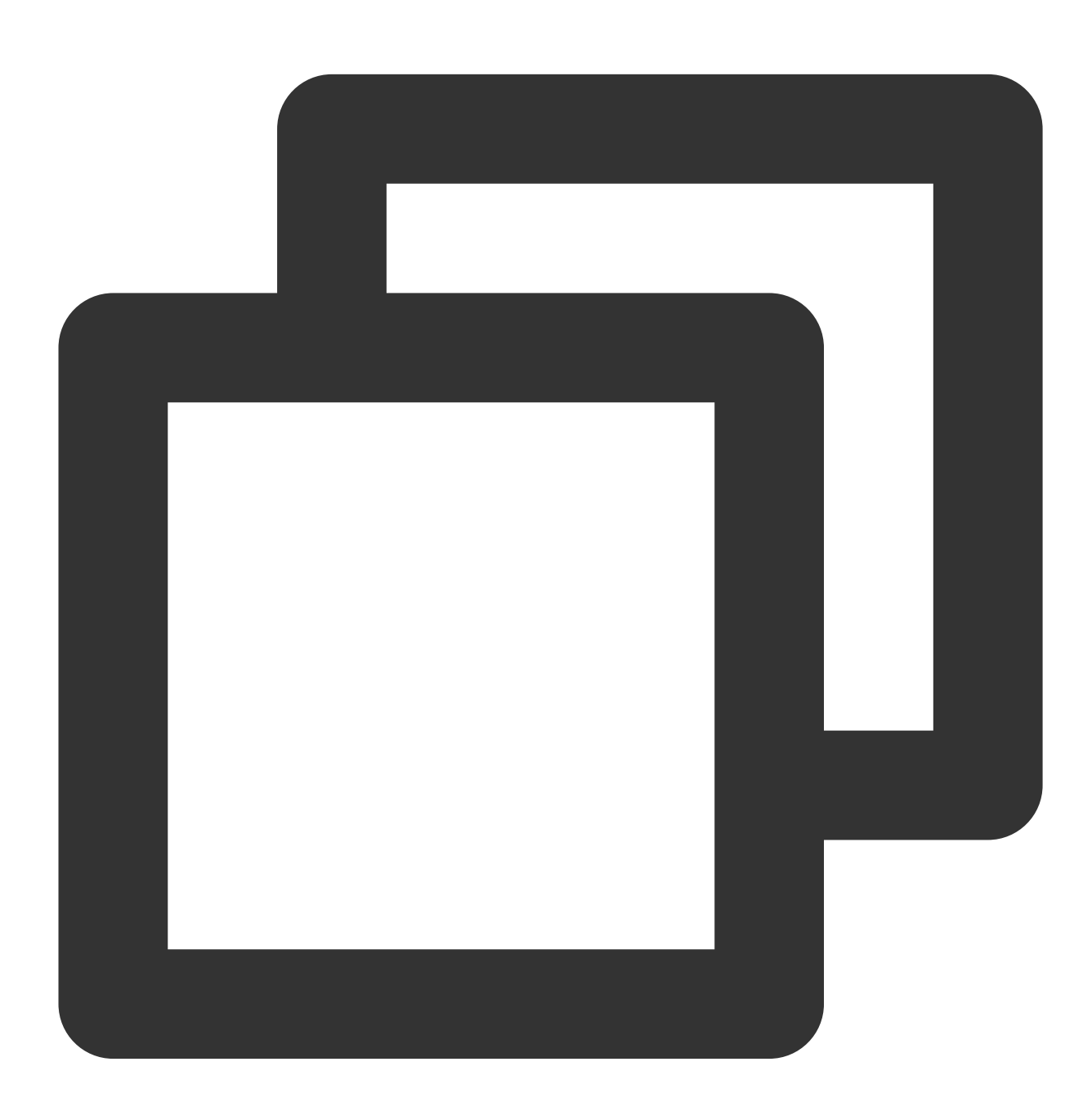

```
public interface OnAIDataListener {
   void onFaceDataUpdated(List<FaceData> faceDataList);
```

```
void onHandDataUpdated(List<HandData> handDataList);
void onBodyDataUpdated(List<BodyData> bodyDataList);
```
# }

#### **onPause**

렌더링 일시 중지는 Activity onPause 라이프사이클과 바인딩될 수 있으며 현재는 내부적으로 'onPauseAudio'만 호출 됩니다.

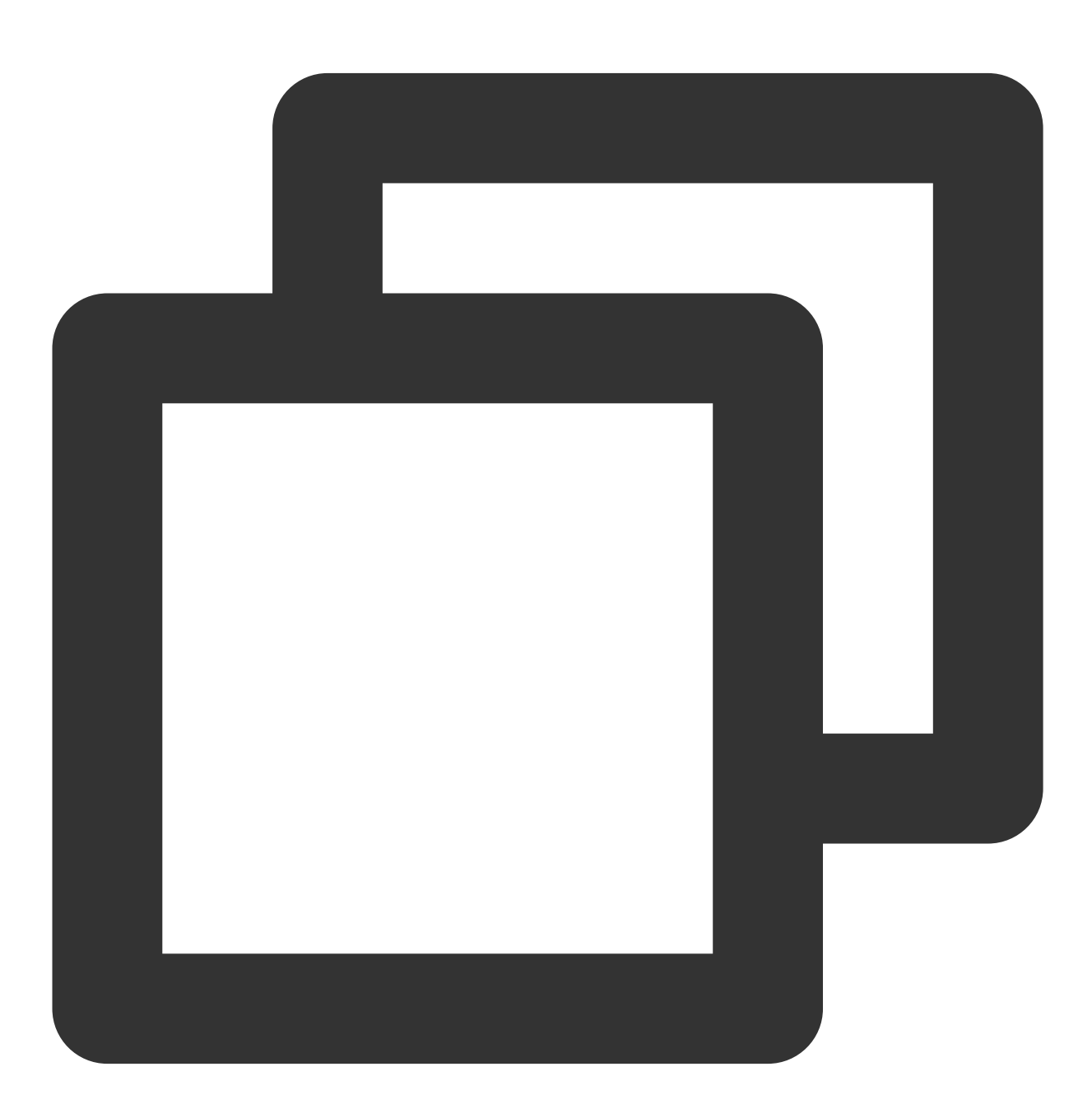

```
void onPause()
```
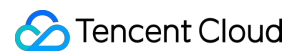

#### **onResume**

Activity onResume 라이프사이클에 바인딩될 수 있는 렌더링을 복구합니다.

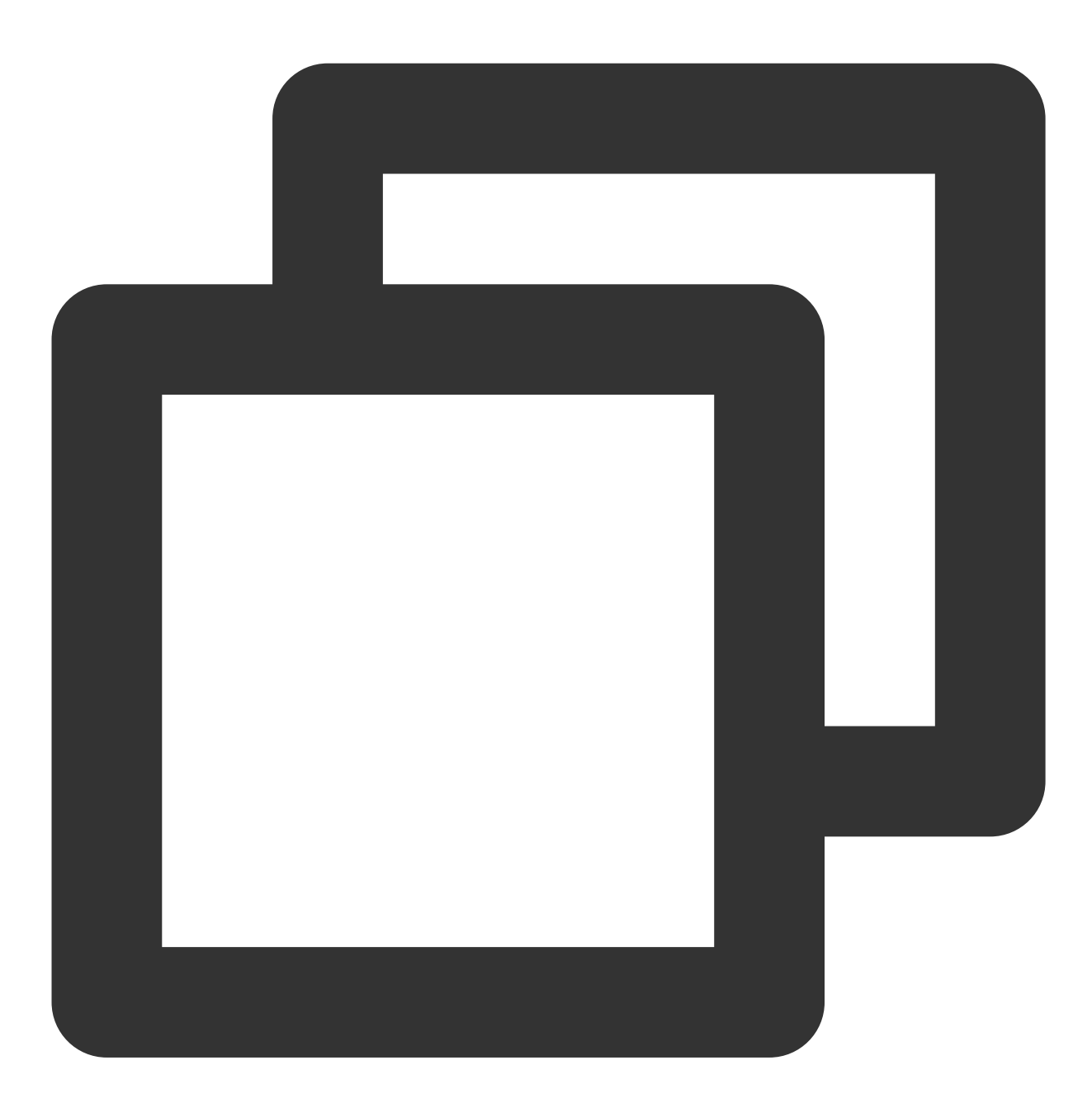

void onResume()

#### <span id="page-29-0"></span>**onDestroy**

GL 스레드 리소스를 정리하려면 GL 스레드 내에서 호출해야 합니다. 예시 코드:

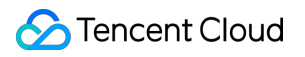

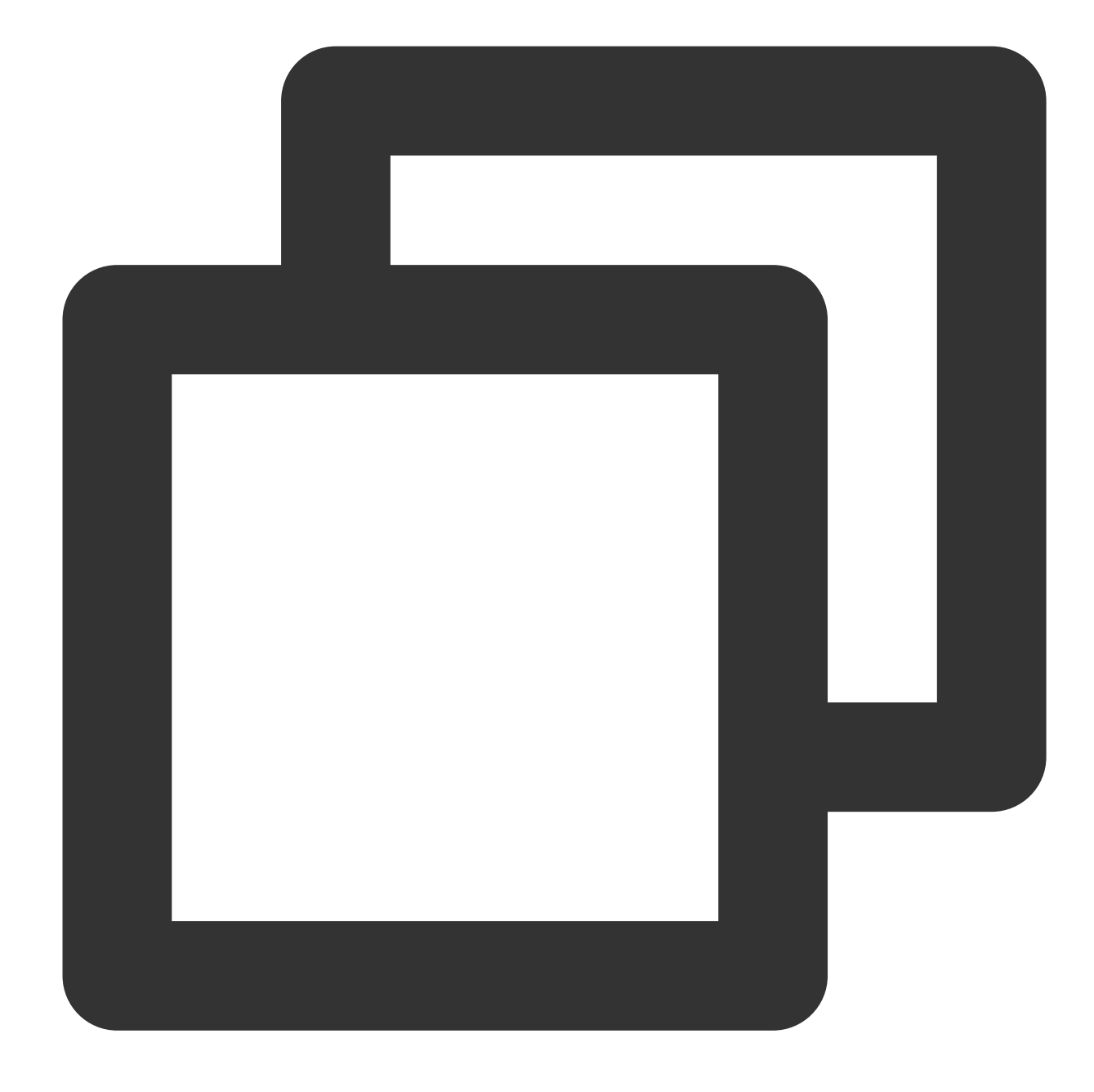

```
//예시 코드 MainActivity.java 참고
glSurfaceView.queueEvent(() -> {
               if (mXmagicApi != null) {
                   mXmagicApi.onPause();
                   mXmagicApi.onDestroy();
               }
           });
//예시 코드 ImageInputActivity.java 참고
@Override
protected void onDestroy() {
```

```
if (mHandler != null) {
        mHandler.destroy(() -> {
            if (mXmagicApi != null) {
               mXmagicApi.onPause();
                mXmagicApi.onDestroy();
            }
         });
        mHandler.waitDone();
   }
   XmagicPanelDataManager.getInstance().clearData();
   super.onDestroy();
}
```
#### **process**

SDK 렌더링으로 데이터를 받는 방법은 카메라 데이터 콜백 함수 내에서 사용할 수 있습니다.

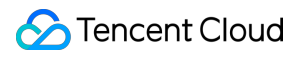

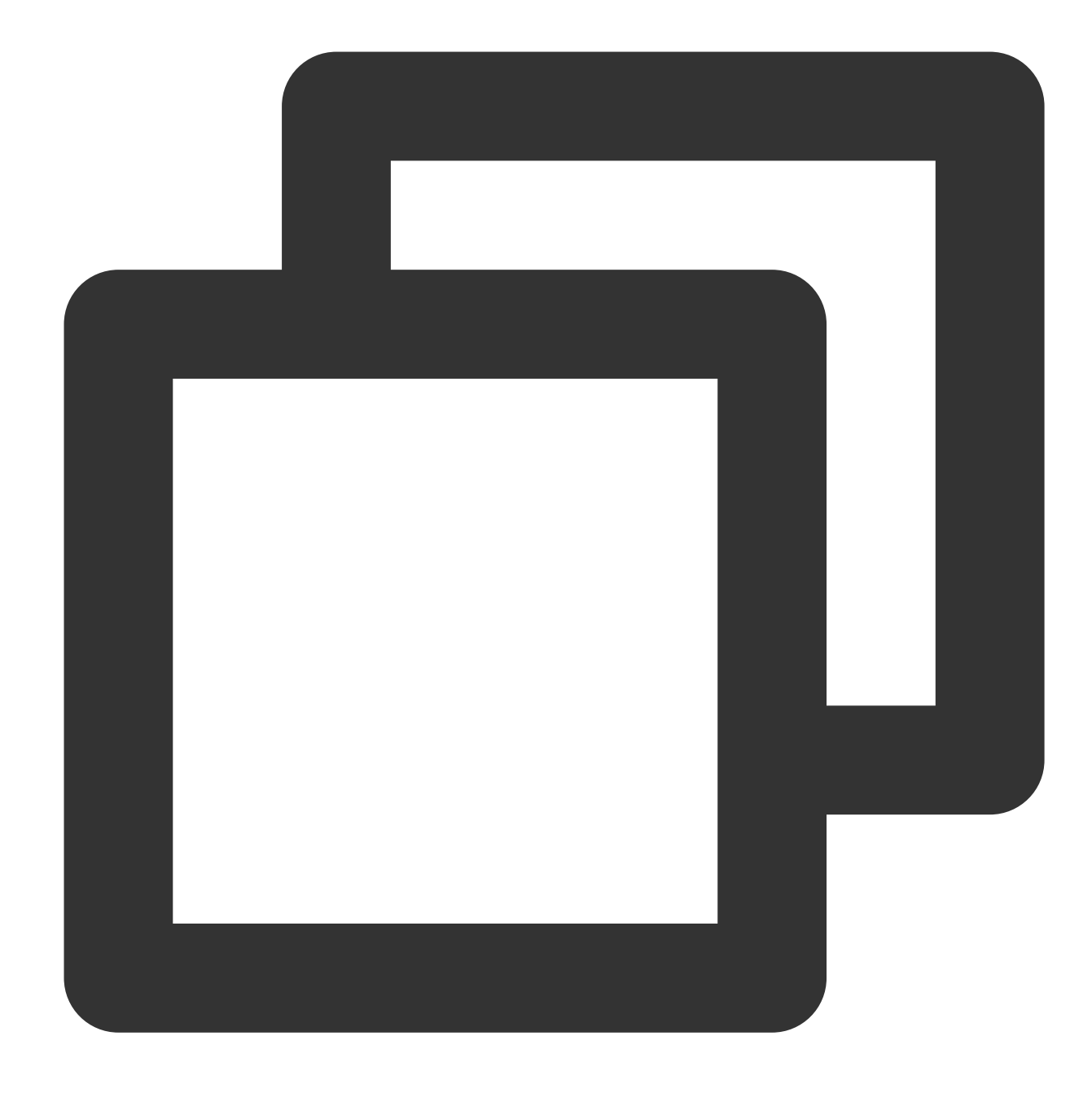

```
//텍스처 렌더링
int process(int srcTextureId, int srcTextureWidth, int srcTextureHeight)
//렌더링 bitmap
Bitmap process(Bitmap bitmap, boolean needReset){
```
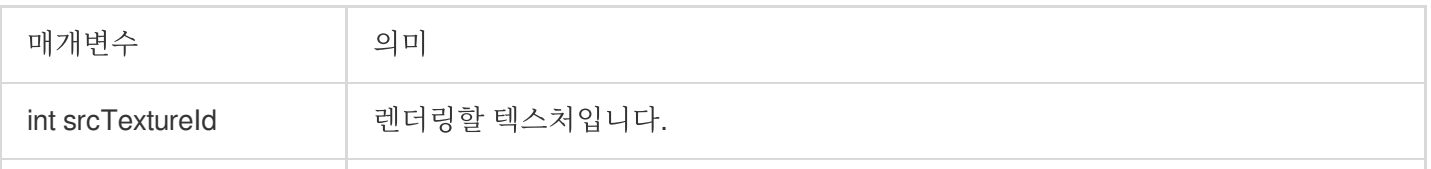

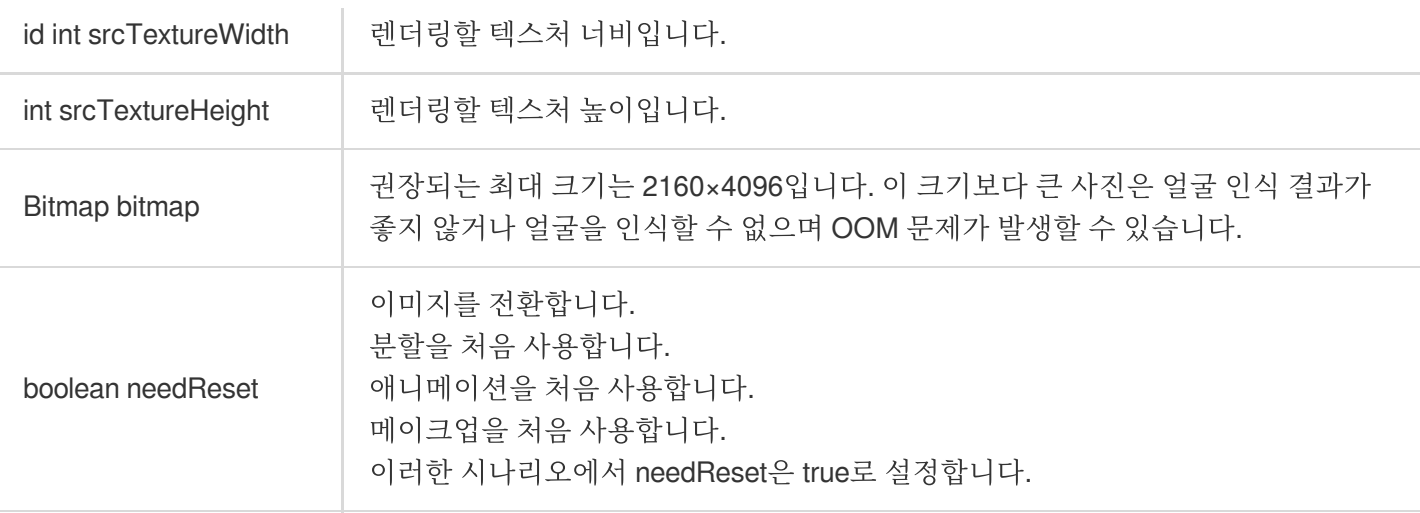

#### <span id="page-33-0"></span>**onPauseAudio**

이 함수는 오디오만 중지하고 GL 스레드는 릴리스할 필요가 없을 때 호출합니다.

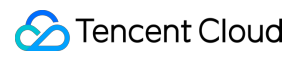

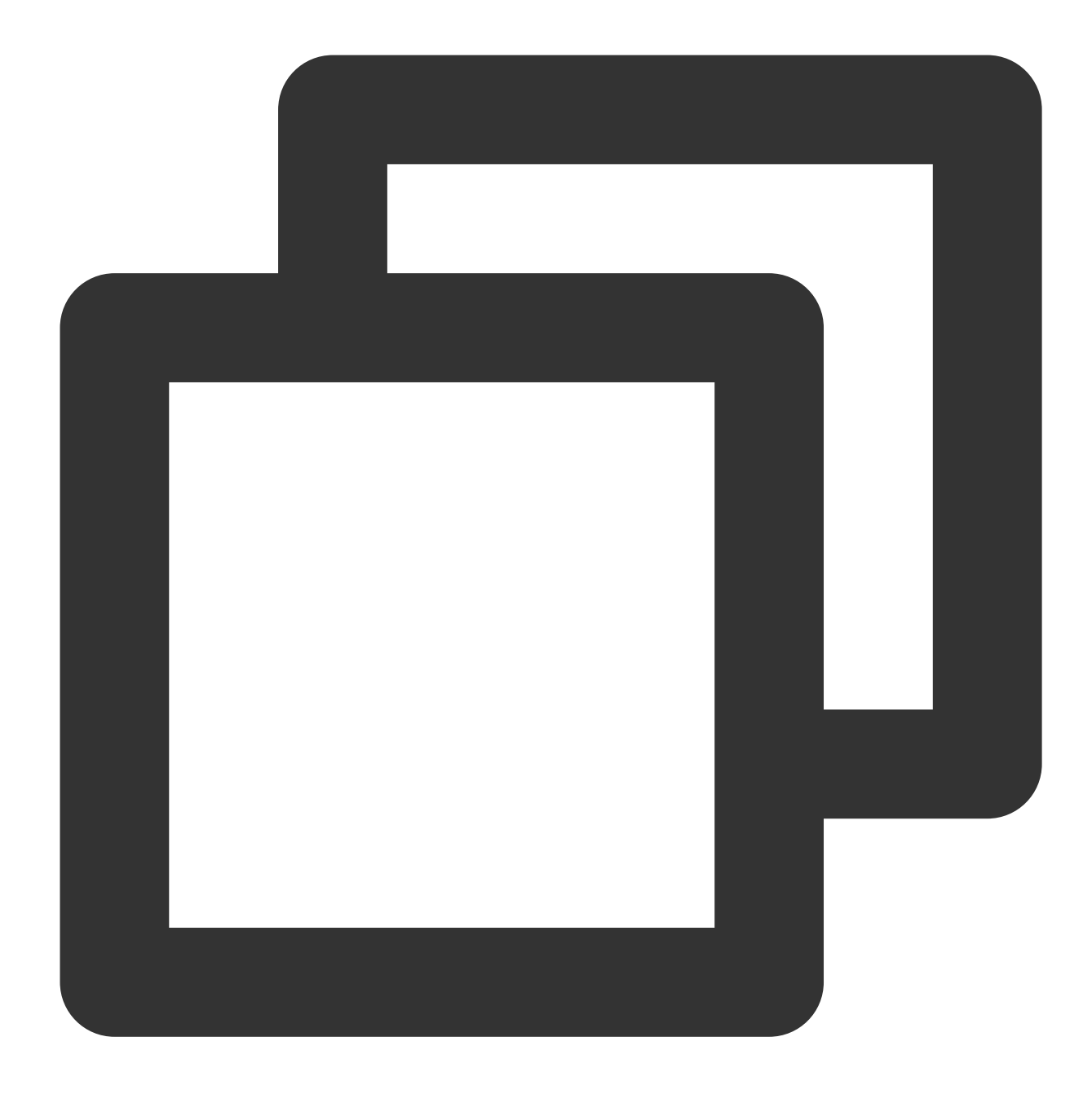

void onPauseAudio()

#### <span id="page-34-0"></span>**sensorChanged**

현재 휴대폰이 회전하는 각도를 판단하여 AI의 안면 인식 각도 판단 근거를 조정할 수 있으며, 자이로스코프 센서 콜 백 함수 내에서 호출됩니다.

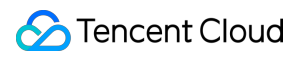

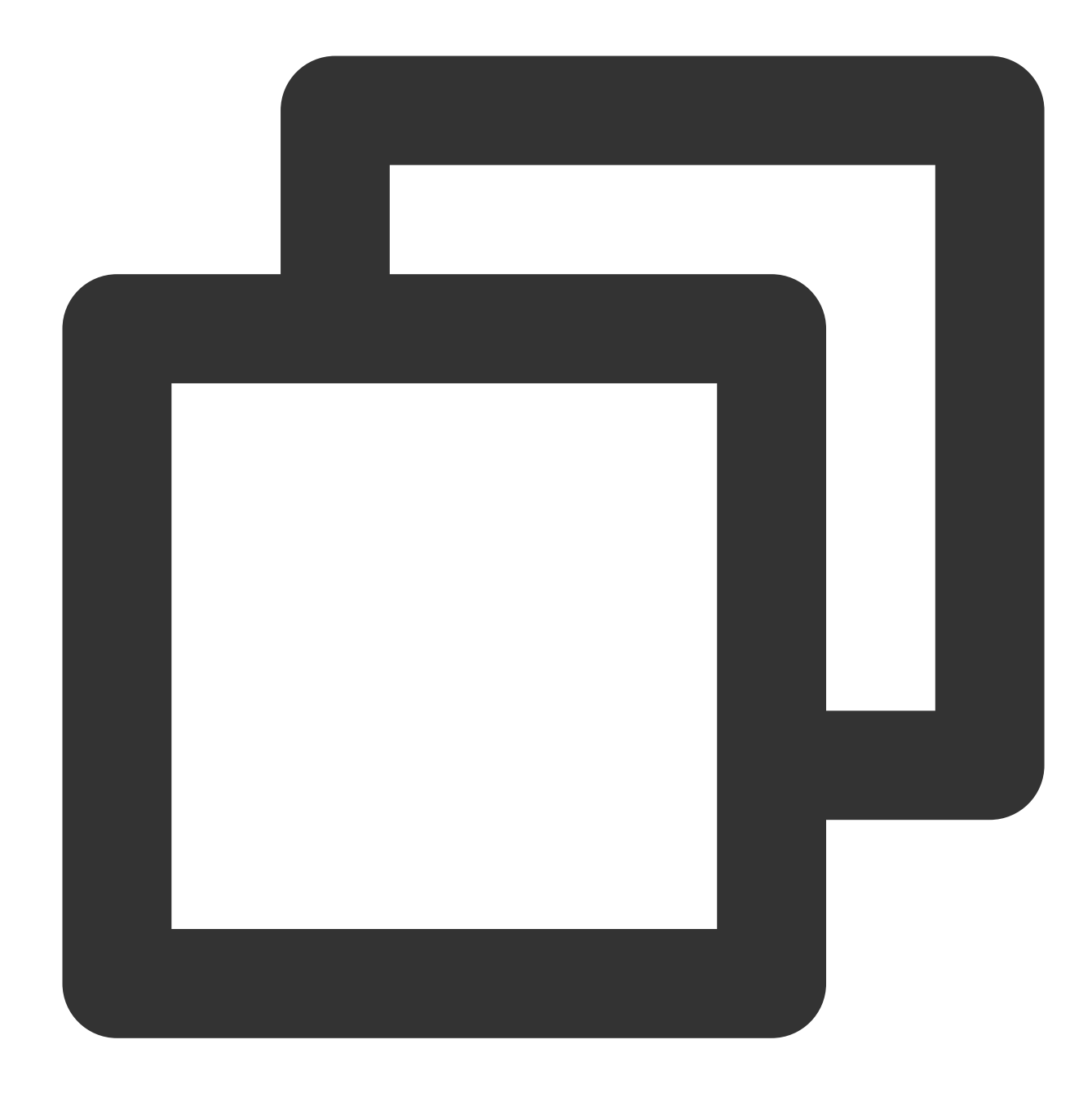

void sensorChanged(SensorEvent event, Sensor accelerometer)

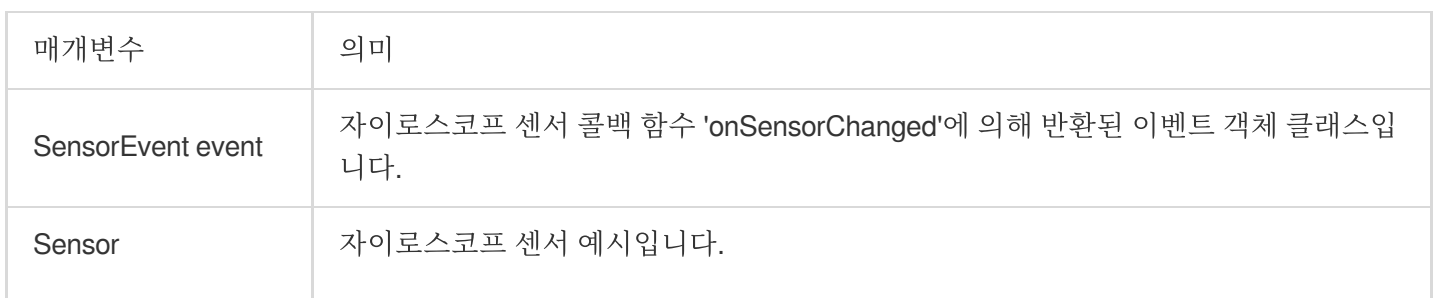

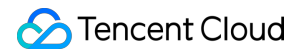

accelerometer

#### <span id="page-36-0"></span>**isDeviceSupport**

애니메이션 리소스 목록을 SDK에 전달하여 점검합니다. 실행 후 'XmagicProperty.isSupport' 필드는 소재가 사용 가 능한지 여부를 식별합니다. 클릭 제한은 'XmagicProperty.isSupport'에 따라 UI 레이어에서 제어하거나 리소스 목록에 서 직접 삭제할 수 있습니다.

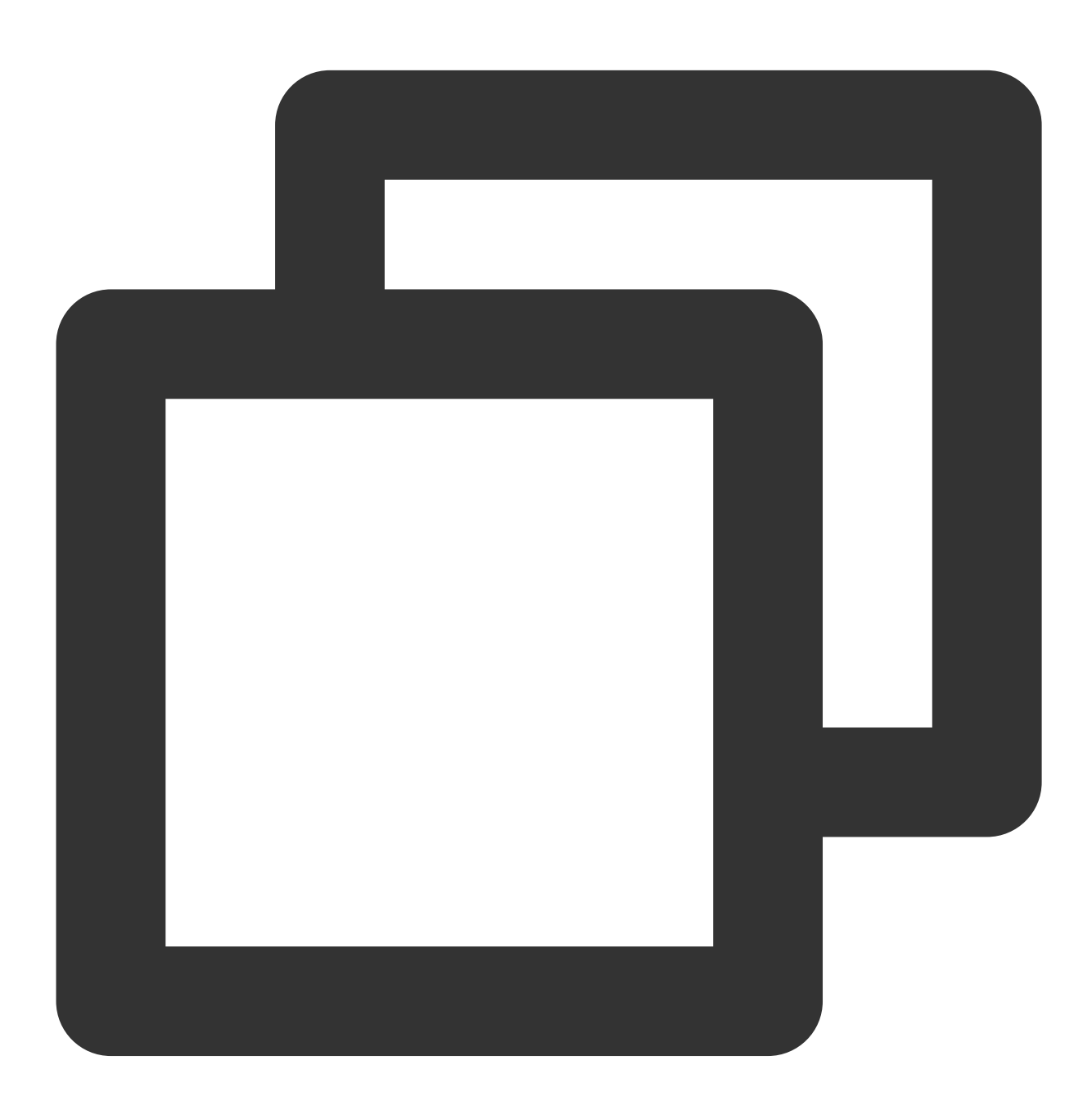

void isDeviceSupport(List<XmagicProperty<?>> assetsList)

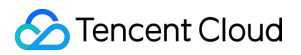

#### 매개변수

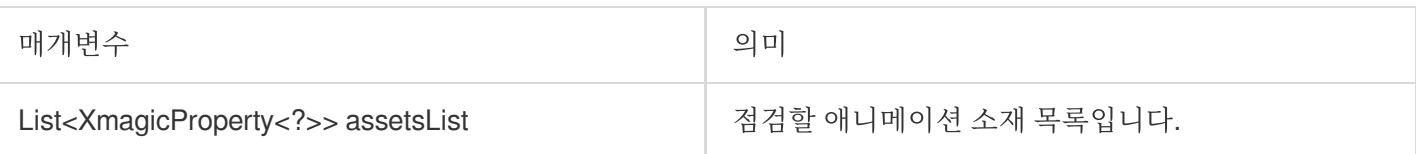

#### <span id="page-37-0"></span>**getPropertyRequiredAbilities**

애니메이션 리소스 목록을 전달하고 각 리소스에서 사용하는 SDK 원자 기능 목록을 반환합니다.

이 방법의 사용 시나리오는 다음과 같습니다.

여러 애니메이션 소재를 구입하거나 제작했으며 이 메소드를 호출하면 각 소재가 사용해야 하는 원자 기능 목록이 반 환됩니다. 예를 들어, 소재1은 기능 A, B, C를 사용해야 하고 소재2는 기능 B, C, D를 사용해야 하며 그런 다음 서버에 그러한 기능 목록을 보관해야 합니다. 그 후, 사용자가 서버에서 애니메이션 소재를 다운로드하고자 할 때, 사용자는 먼저 getDeviceAbilities 메소드를 통해 자신의 휴대폰의 원자 기능 목록을 얻습니다(예를 들어, 휴대폰에는 기능 A, B, C가 있지만, 기능 D가 없음) 그의 기능 목록이 서버로 전송되고 서버는 장치에 기능 D가 없다고 판단하여 소재2를 사 용자에게 전달하지 않습니다.

#### 매개변수

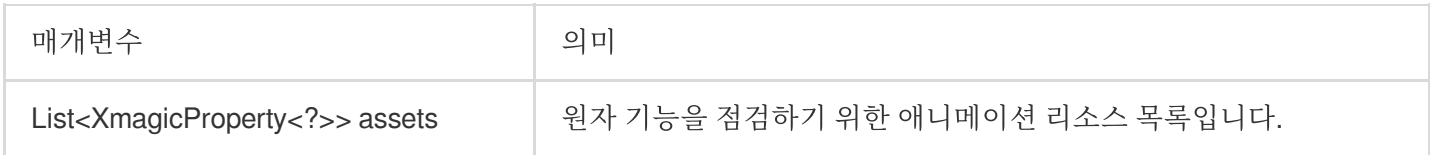

#### 반환

반환 값 Map<XmagicProperty<?>,ArrayList<String>> : key: 애니메이션 리소스 소재 객체 클래스. value: 사용된 원자 기능 목록.

#### <span id="page-37-1"></span>**getDeviceAbilities**

현재 장치에서 지원하는 원자적 기능 테이블을 반환합니다. getPropertyRequiredAbilities 메소드와 함께 사용되며 자 세한 내용은 getPropertyRequiredAbilities 설명을 참고하십시오.

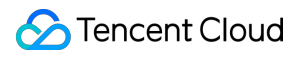

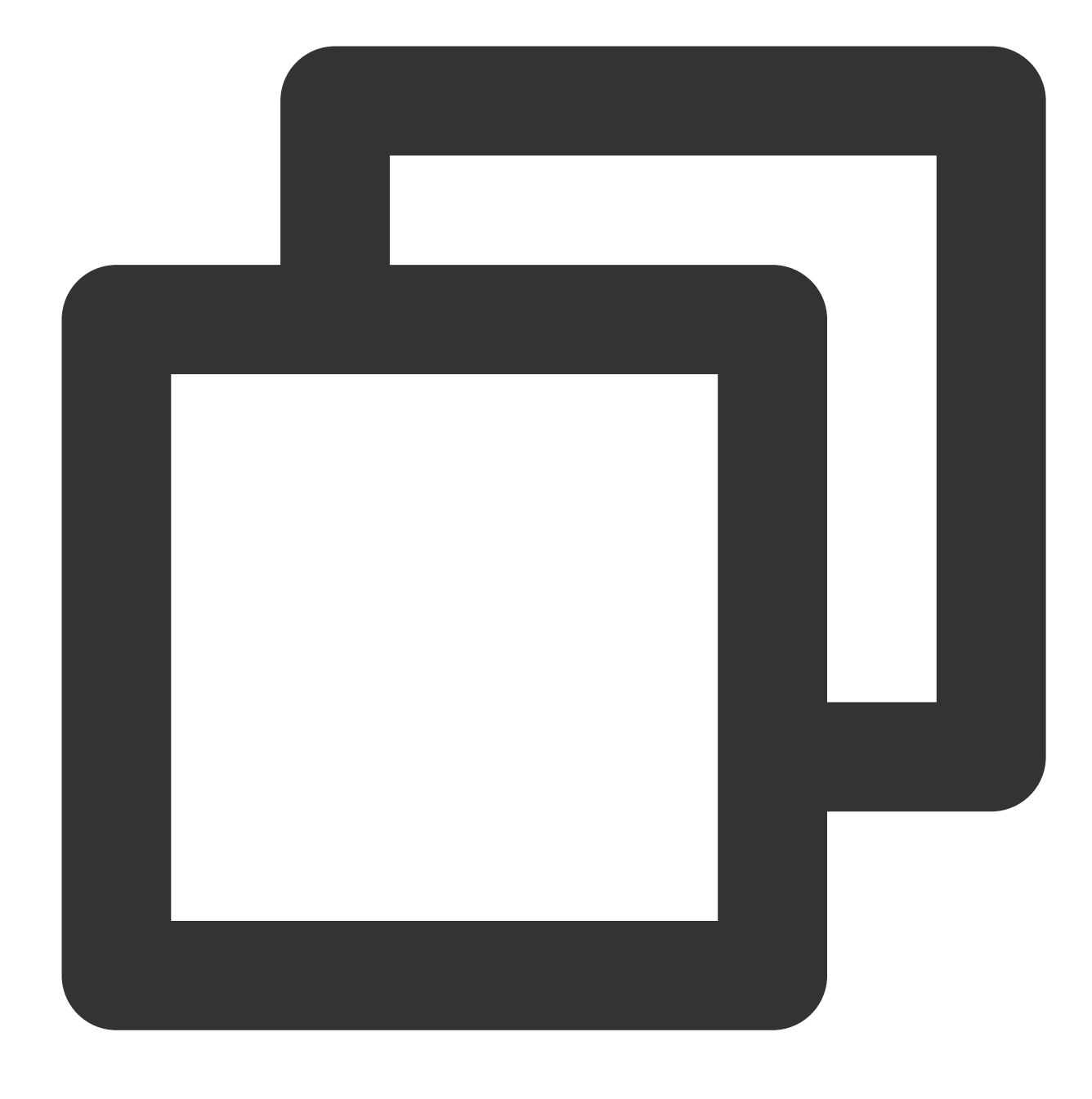

Map<String,Boolean> getDeviceAbilities()

#### 반환

반환 값 Map<String,Boolean> : key: 원자 기능 이름(소재 기능 이름에 해당). value: 현재 기기의 지원 여부.

#### <span id="page-38-0"></span>**isSupportBeauty**

현재 모델이 뷰티 필터(OpenGL3.0)를 지원하는지 확인합니다.

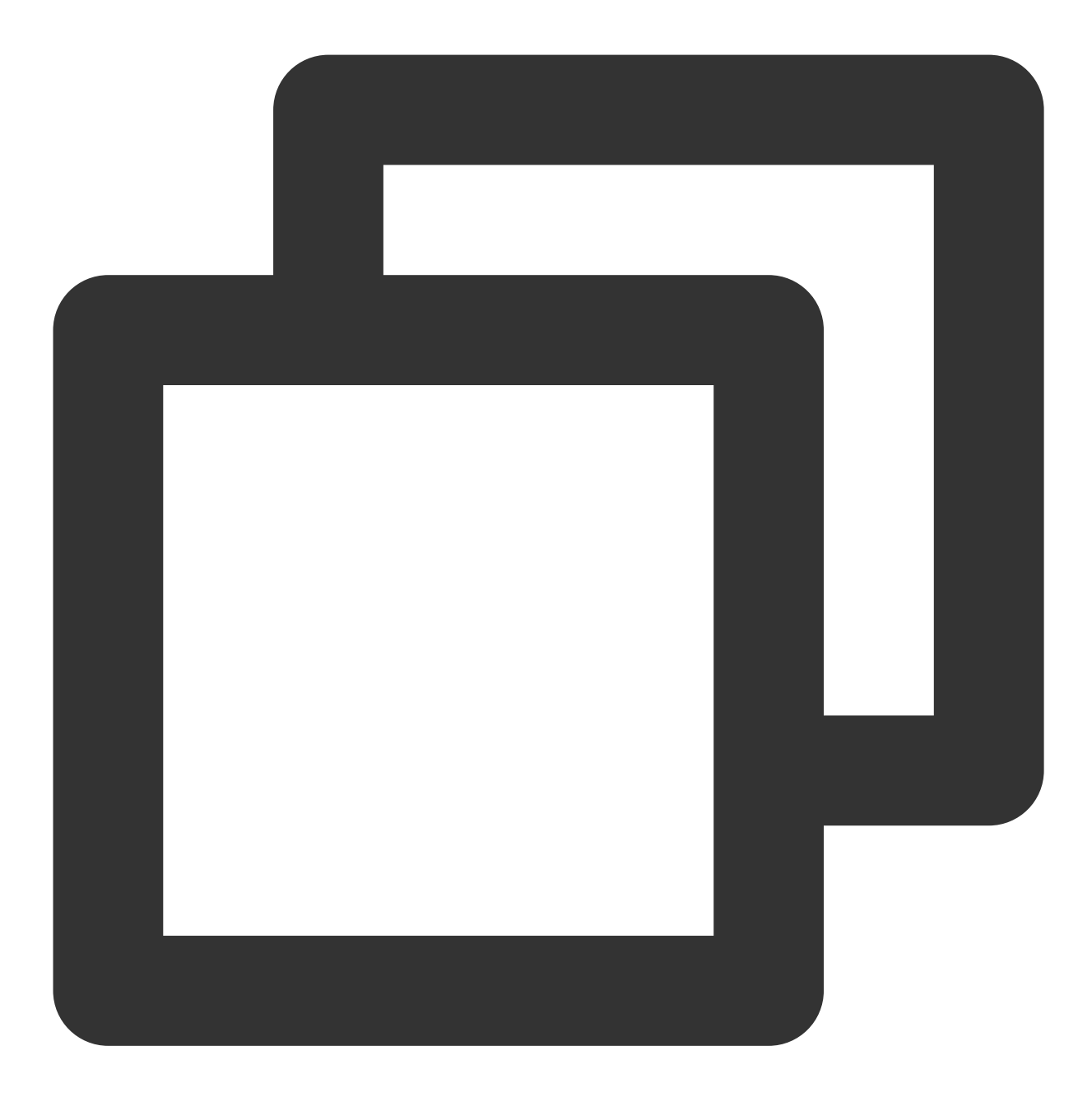

boolean isSupportBeauty()

#### 반환

반환 값 boolean: 뷰티 필터 지원 여부.

#### **isBeautyAuthorized**

현재 License 인증이 지원하는 뷰티 필터 또는 몸매 보정 아이템을 결정합니다. BEAUTY 및 BODY\_BEAUTY 유형의 뷰티 필터 항목 점검만 지원됩니다. 점검된 결과는 각 뷰티 필터 객체의 'XmagicProperty.isAuth' 필드에 할당됩니다. isAuth 필드가 false인 경우 UI에서 이러한 항목 게이트에 대한 액세스를 차단할 수 있습니다.

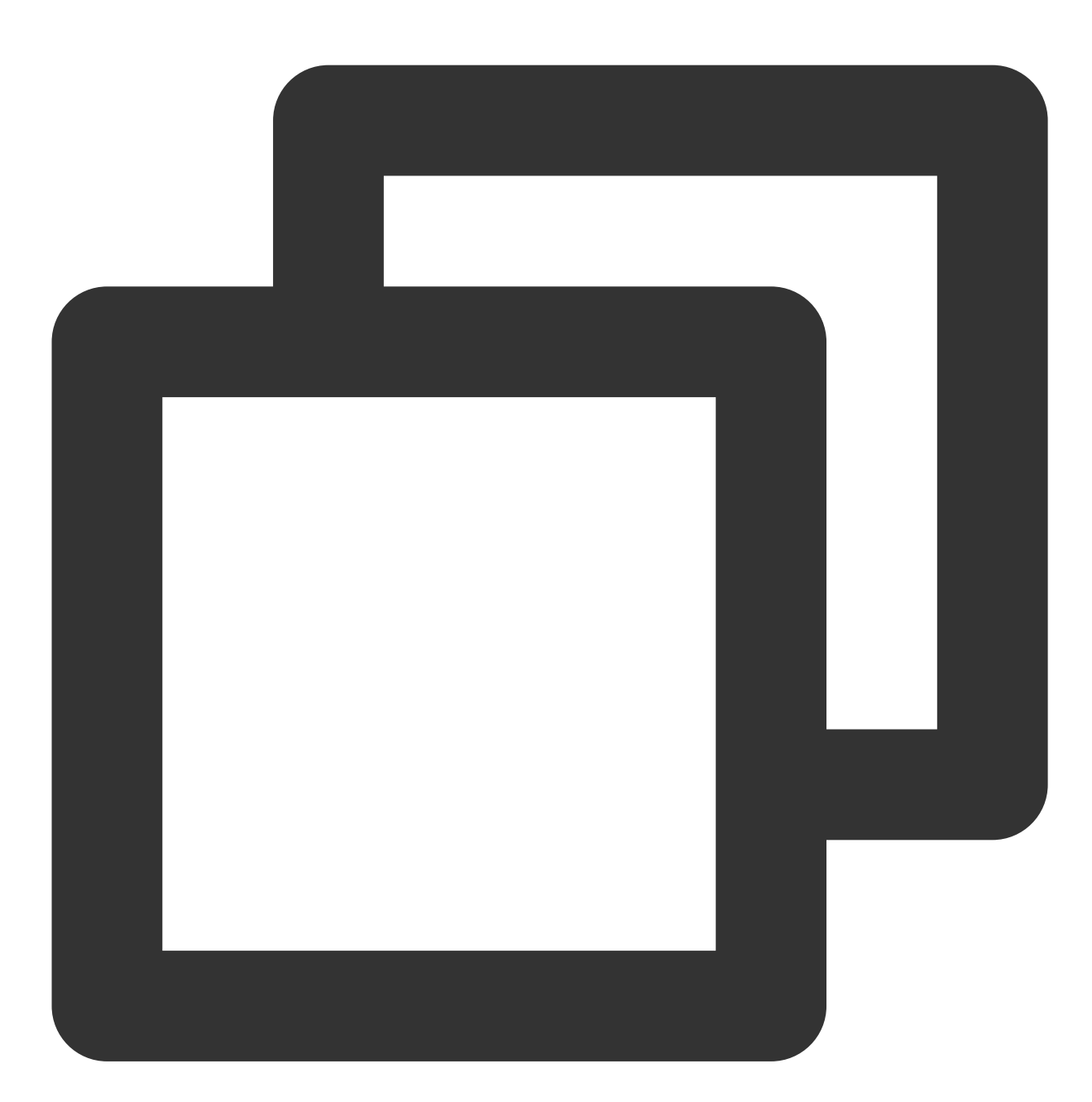

void isBeautyAuthorized(List<XmagicProperty<?>> properties)

#### 매개변수

매개변수 2010년 1월 20일 1월 20일 1월 20일 1월 20일 1월 20일 1월 20일 1월 20일 1월 20일 1월 20일 1월 20일 1월 20일 1월 20일 1월 20일 1월 20일 1

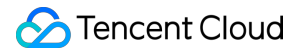

List<XmagicProperty<?>> properties 점검할 뷰티 필터 아이템입니다.

#### <span id="page-41-0"></span>**setXmagicStreamType**

입력 데이터 유형. 기본 값은 Android camera 데이터 스트림(XmagicApi.PROCESS\_TYPE\_CAMERA\_STREAM)입 니다.

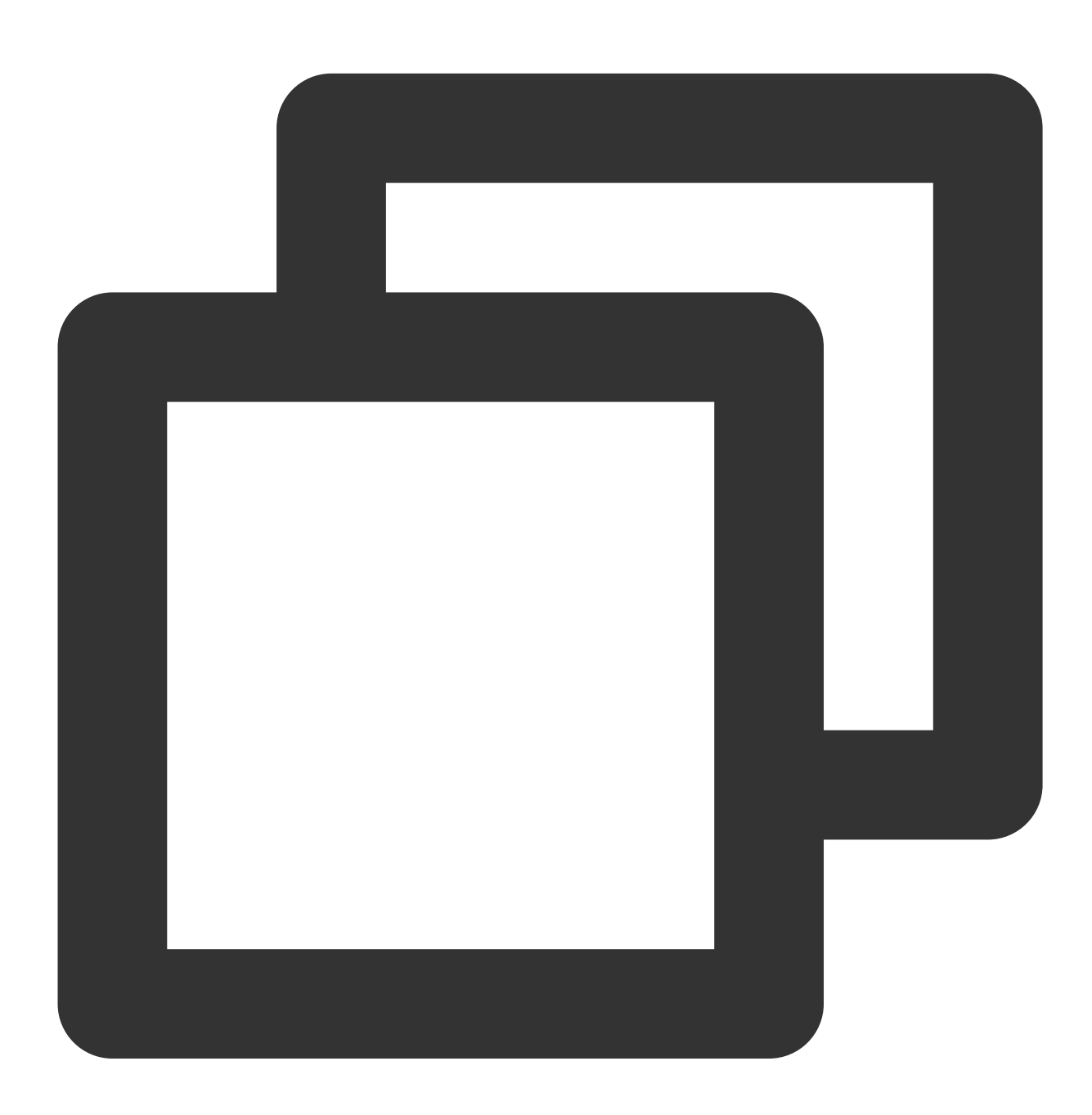

void setXmagicStreamType(int type)

### **S** Tencent Cloud

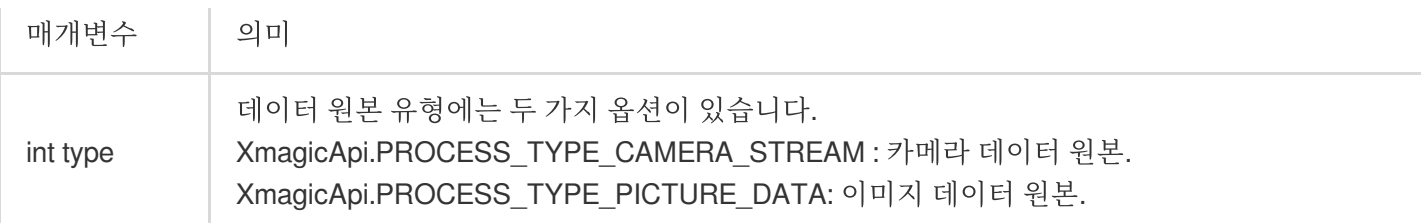

# 정적 함수

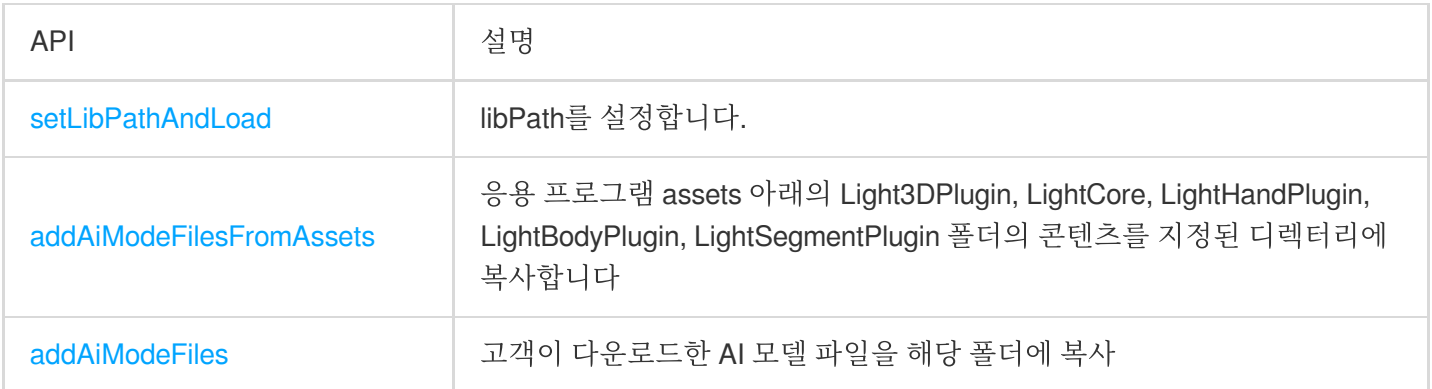

#### <span id="page-42-0"></span>**setLibPathAndLoad**

so 경로를 설정하고 로딩을 트리거합니다. so가 assets에 내장되어 있으면 이 메소드를 호출할 필요가 없습니다. so가 동적으로 다운로드 되는 경우 인증 및 new XmagicApi 전에 호출되어야 합니다.

null 전달: 기본 경로에서 so를 로딩하는 것을 의미하며, so가 APK 패키지에 내장되어 있음을 확인하십시오.

비 null 전달: data/data/packagename/files/xmagic\_libs 와 같이 이 디렉터리에서 로딩됩니다.

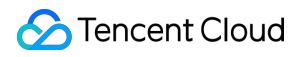

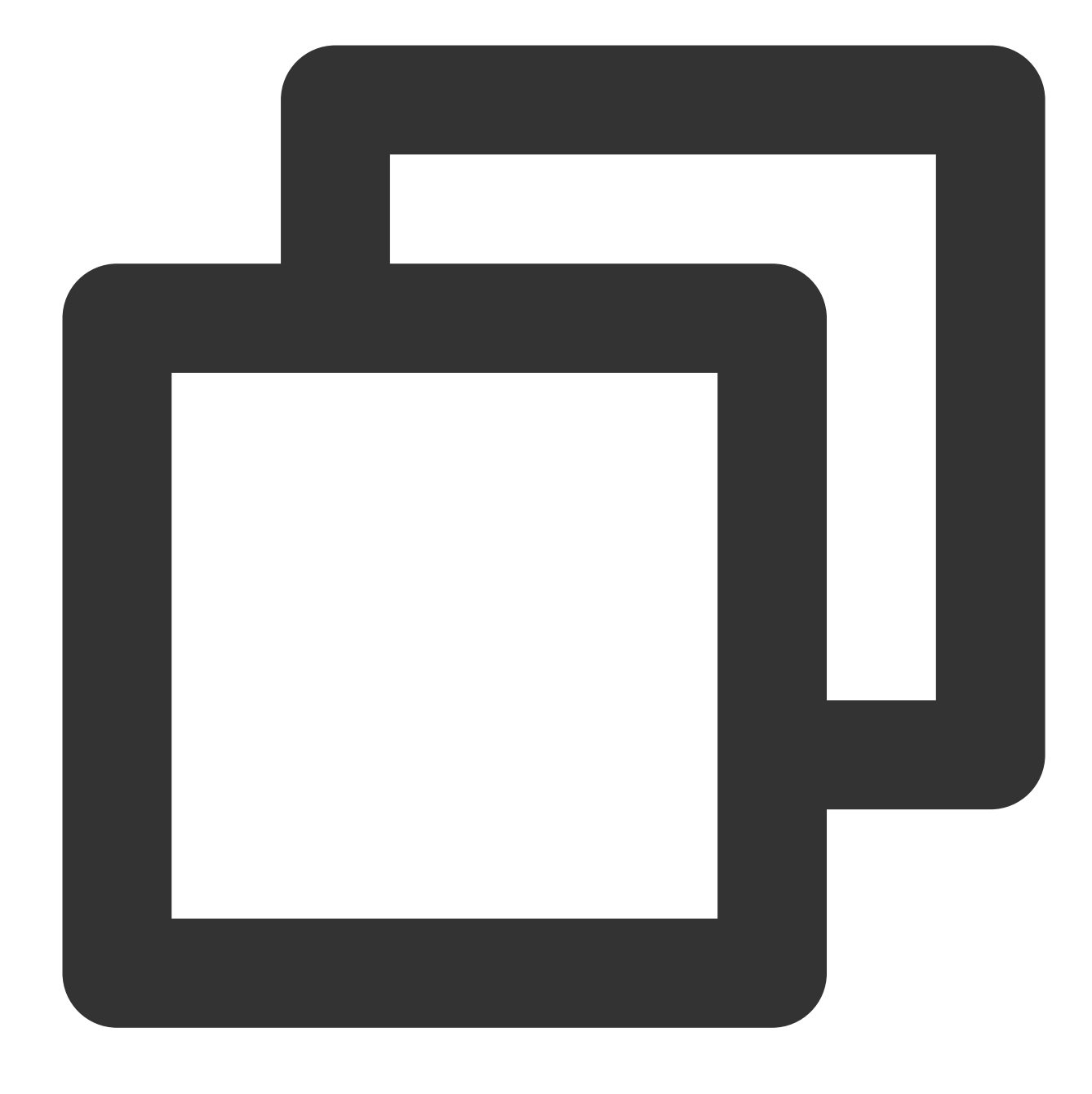

static boolean setLibPathAndLoad(String path)

#### 매개변수

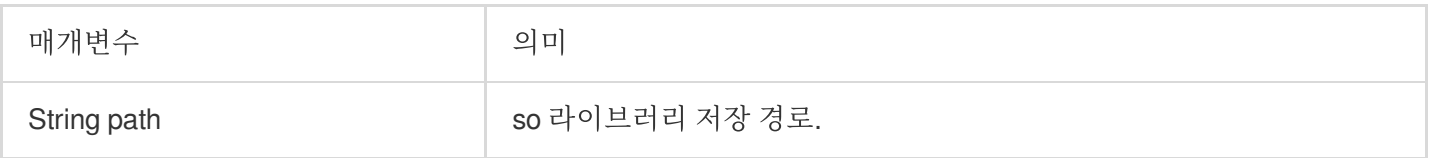

#### **addAiModeFilesFromAssets**

응용 프로그램 assets 아래의 Light3DPlugin, LightCore, LightHandPlugin, LightBodyPlugin, LightSegmentPlugin 폴더 의 콘텐츠를 지정된 디렉터리에 복사합니다.

context 애플리케이션 컨텍스트.

resDir 뷰티필터 리소스를 저장하는 데 사용되는 루트 디렉터리로, 이 디렉터리는 xmagicApi 객체를 생성하기 위해 전달된 경로와 일치합니다.

반환값: 0: 복사 성공 -1: context가 null -2: IO 오류.

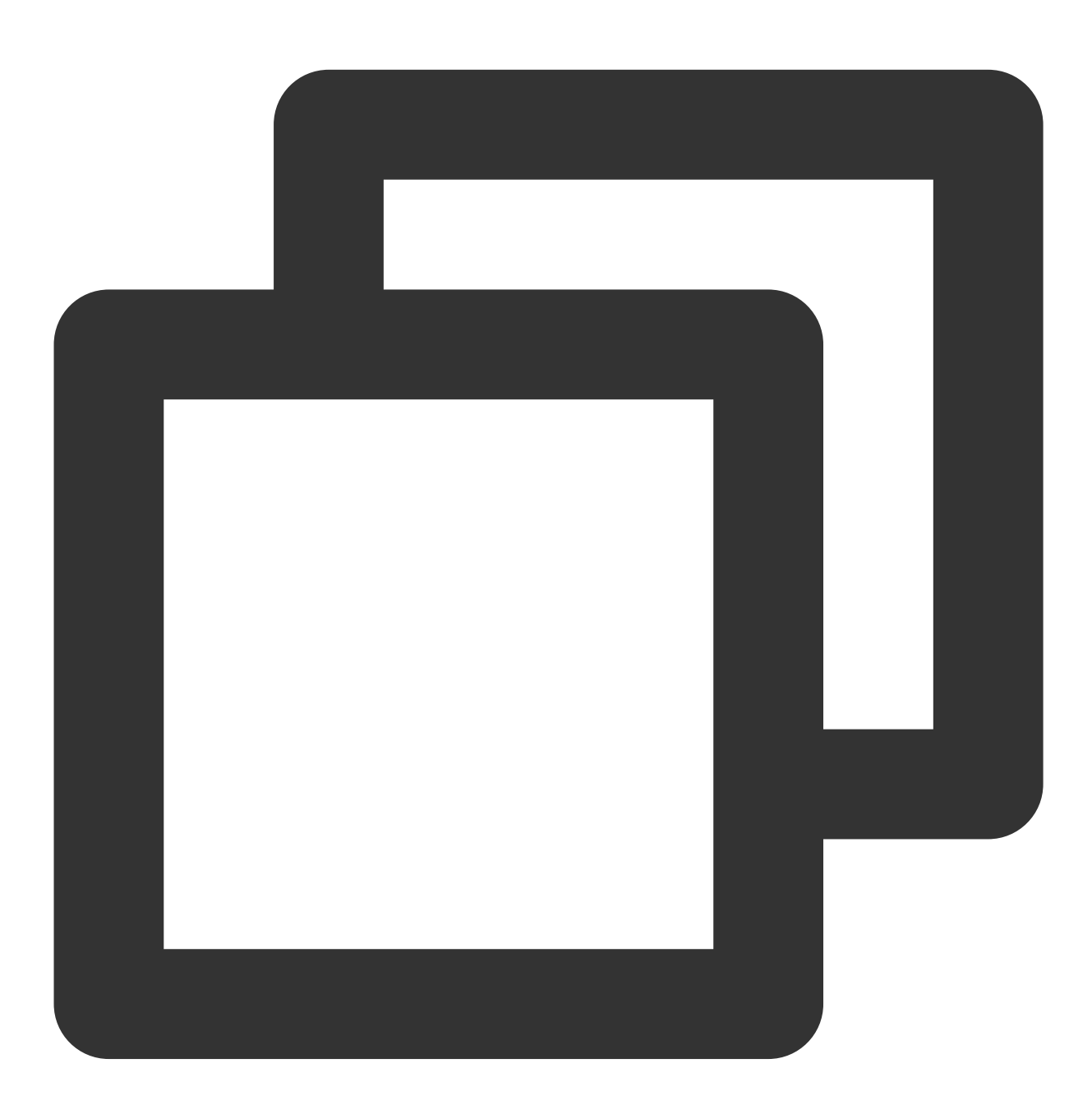

static int addAiModeFilesFromAssets(Context context, String resDir)

#### 매개변수

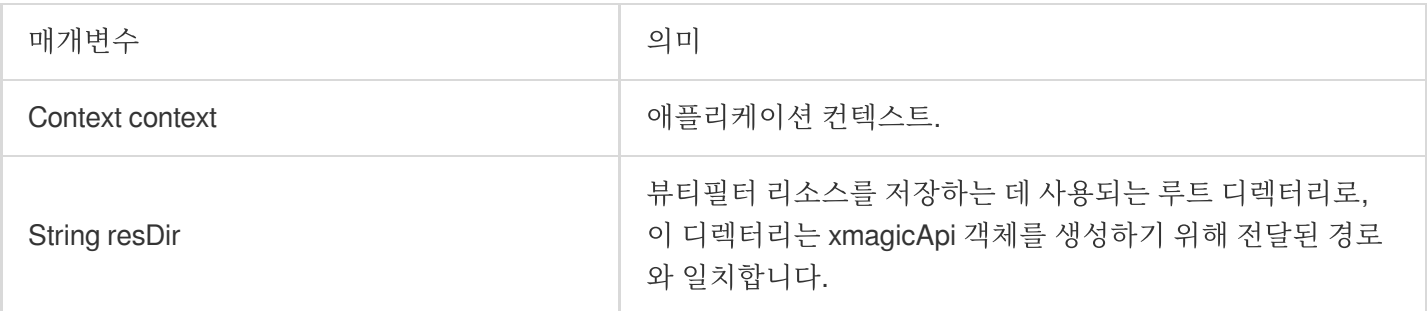

#### **addAiModeFiles**

고객이 다운로드한 AI 모델 파일을 해당 폴더에 복사.

inputResDir 성공적으로 다운로드된 모델 파일의 폴더입니다.

resDir 뷰티필터 리소스를 저장하는 데 사용되는 루트 디렉터리로, 이 디렉터리는 xmagicApi 객체를 생성하기 위해 전달된 경로와 일치합니다.

반환 값: 0 성공 -1: inputResDir is not exists -2: IO 오류.

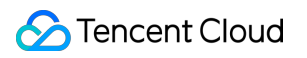

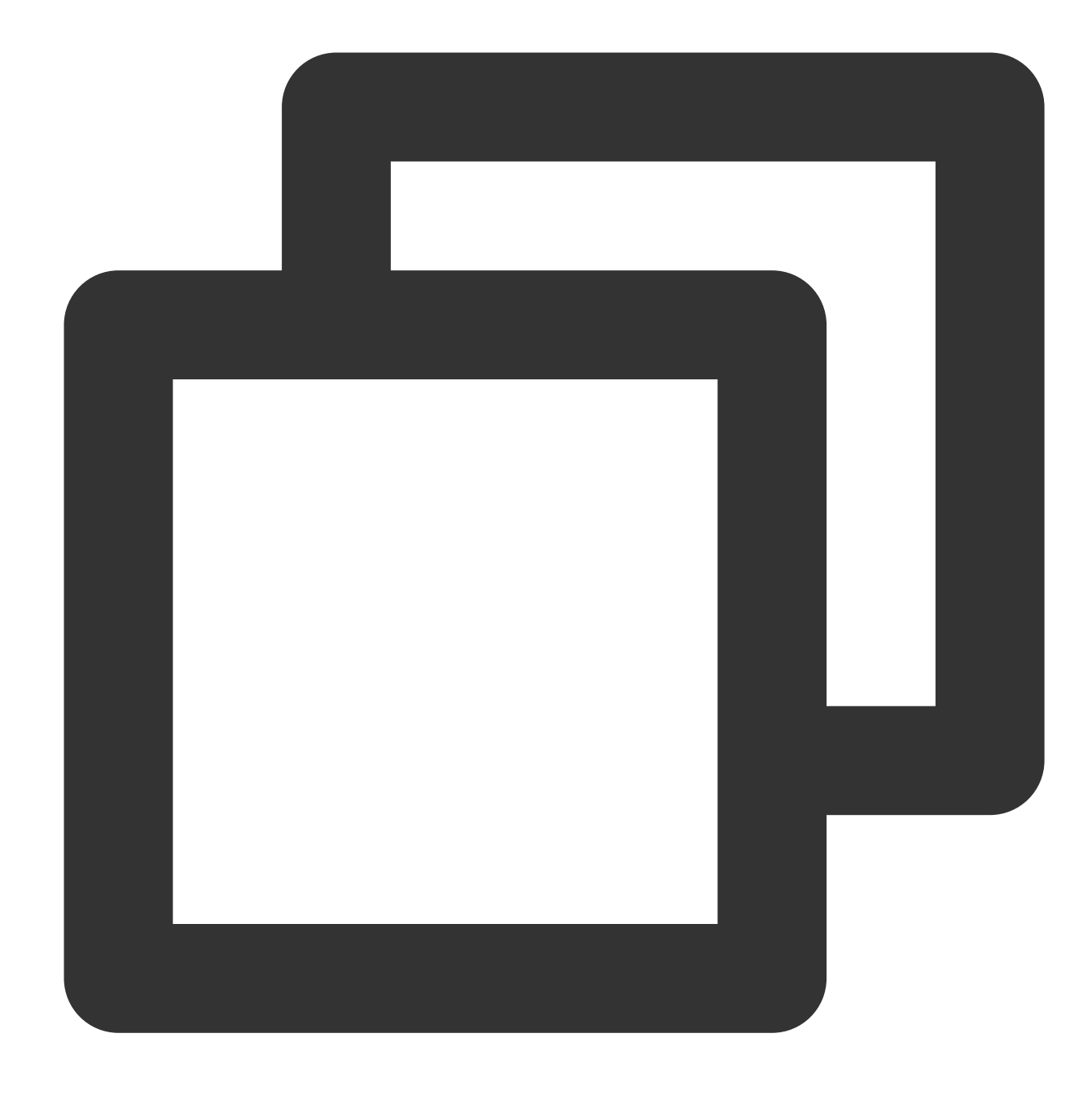

static int addAiModeFiles(String inputResDir, String resDir)

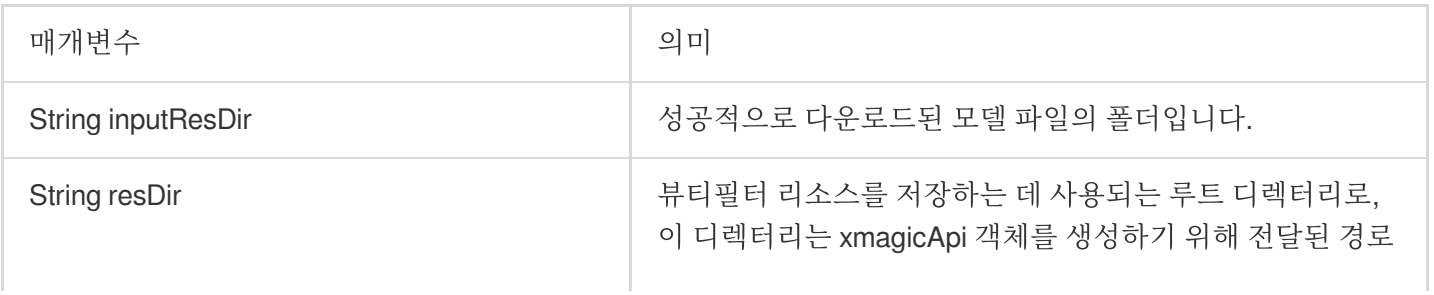

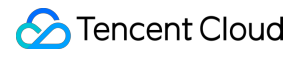

와 일치합니다.

# <span id="page-48-0"></span>**Flutter**

최종 업데이트 날짜::2022-12-15 11:30:53

'TencentEffectApi'는 Tencent Effect Flutter SDK의 핵심 API 클래스입니다. 효과 강도 설정 및 애니메이션 효과 적용 을 포함한 기능을 제공합니다.

# Public 멤버 함수

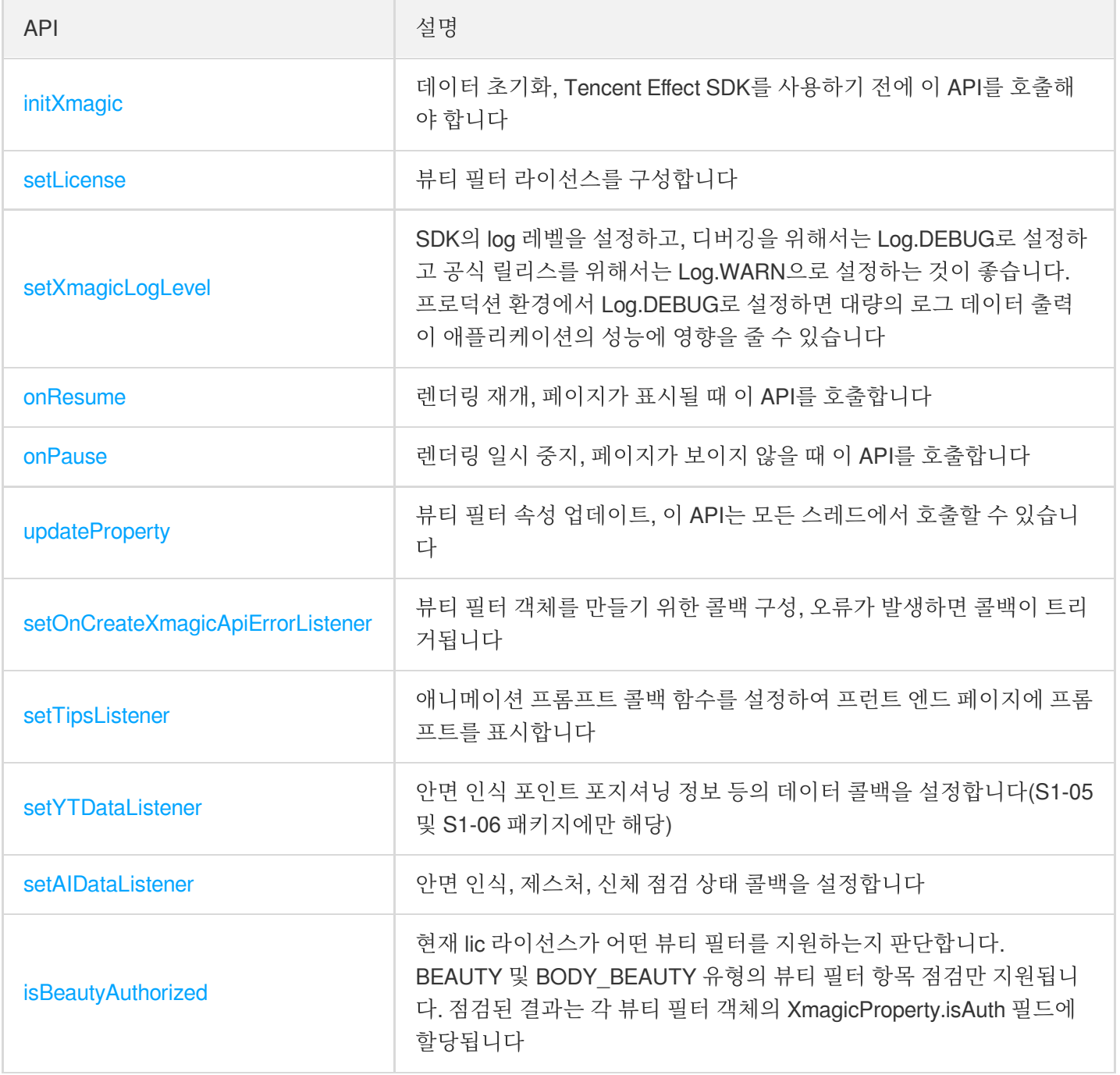

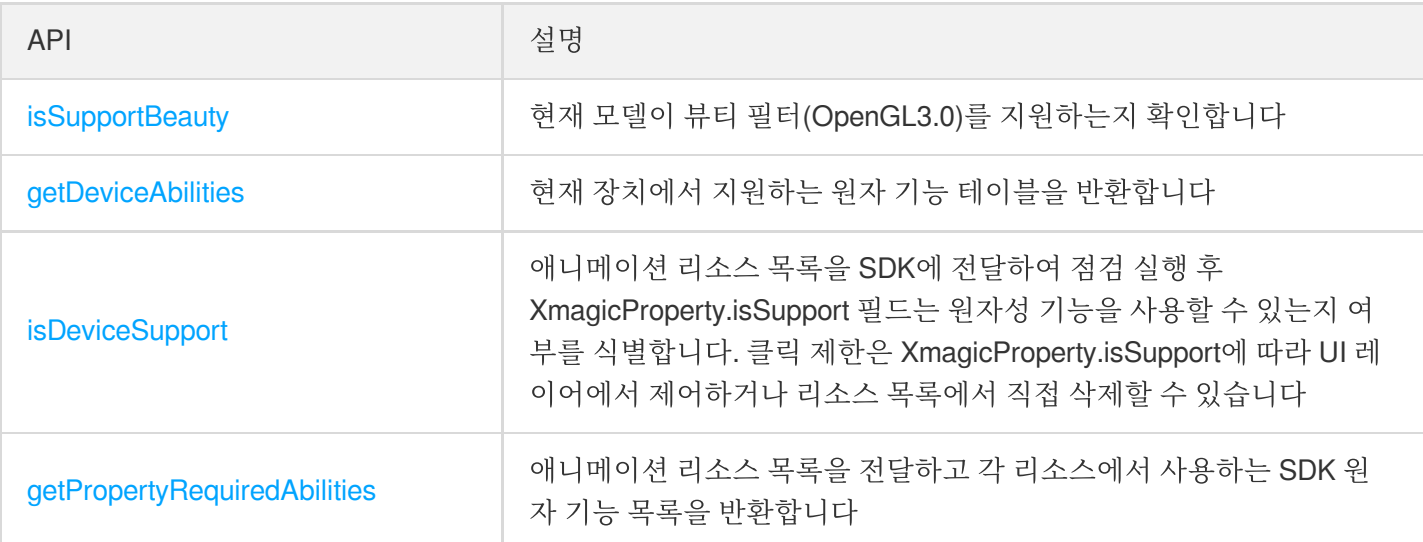

# API 설명

#### <span id="page-49-0"></span>**initXmagic**

이 API는 Tencent Effect SDK를 초기화하는 데 사용됩니다..

```
void initXmagic(String xmagicResDir, InitXmagicCallBack callBack);
typedef InitXmagicCallBack = void Function(bool reslut);
```
#### 매개변수

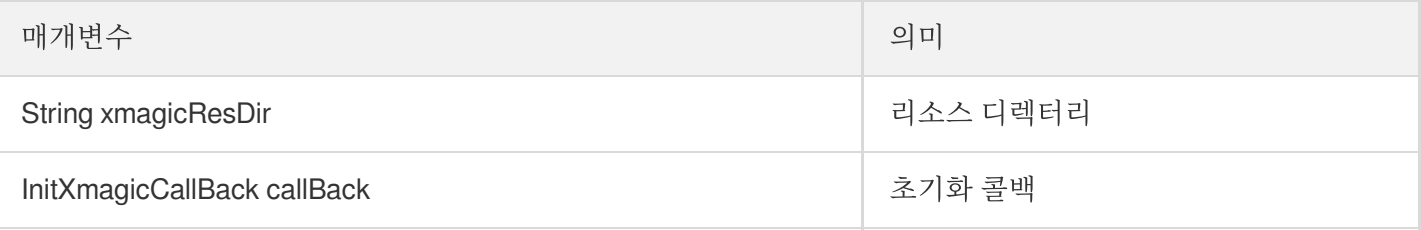

#### <span id="page-49-1"></span>**setLicense**

이 API는 뷰티 필터 라이선스를 설정하는 데 사용됩니다.

```
///Tencent Effect 라이선스 설정
void setLicense(String licenseKey, String licenseUrl, LicenseCheckListener checkL
istener);
///인증 결과 콜백
typedef LicenseCheckListener = void Function(int errorCode, String msg);
```
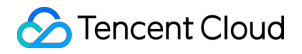

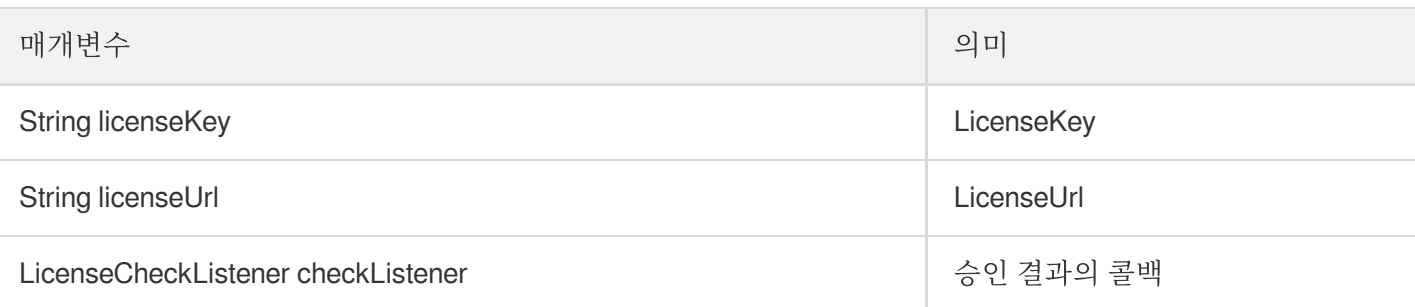

#### <span id="page-50-0"></span>**setXmagicLogLevel**

SDK의 log 레벨을 설정하는 데 사용되는 API

**void** setXmagicLogLevel(int logLevel);

#### 매개변수

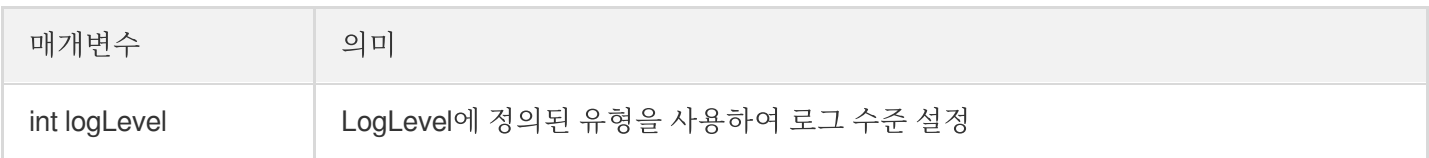

#### **onResume**

뷰티 필터 렌더링을 재개하는 데 사용되는 API

**void** onResume();

#### **onPause**

뷰티 필터 렌더링을 일시 중지하는 데 사용되는 API

**void** onPause();

#### **updateProperty**

이 API는 뷰티 필터 값, 애니메이션 효과 또는 필터를 설정하는 데 사용됩니다. 모든 스레드에서 호출할 수 있습니다.

**void** updateProperty(XmagicProperty xmagicProperty);

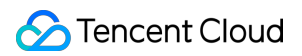

#### 매개변수

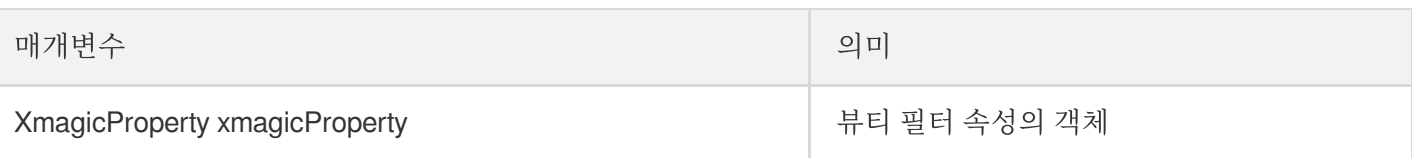

#### <span id="page-51-0"></span>**setOnCreateXmagicApiErrorListener**

뷰티 필터 객체 생성을 위한 오류에 대한 콜백을 구성하는 데 사용되는 API

```
void setOnCreateXmagicApiErrorListener(OnCreateXmagicApiErrorListener? errorListe
ner);
///뷰티 필터 객체 생성 오류에 대한 콜백
typedef OnCreateXmagicApiErrorListener = void Function(String errorMsg, int cod
e);
```
#### 매개변수

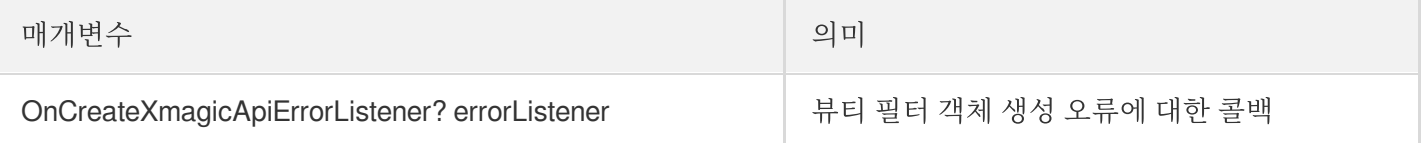

#### 에러 코드 반환 의미 대조표:

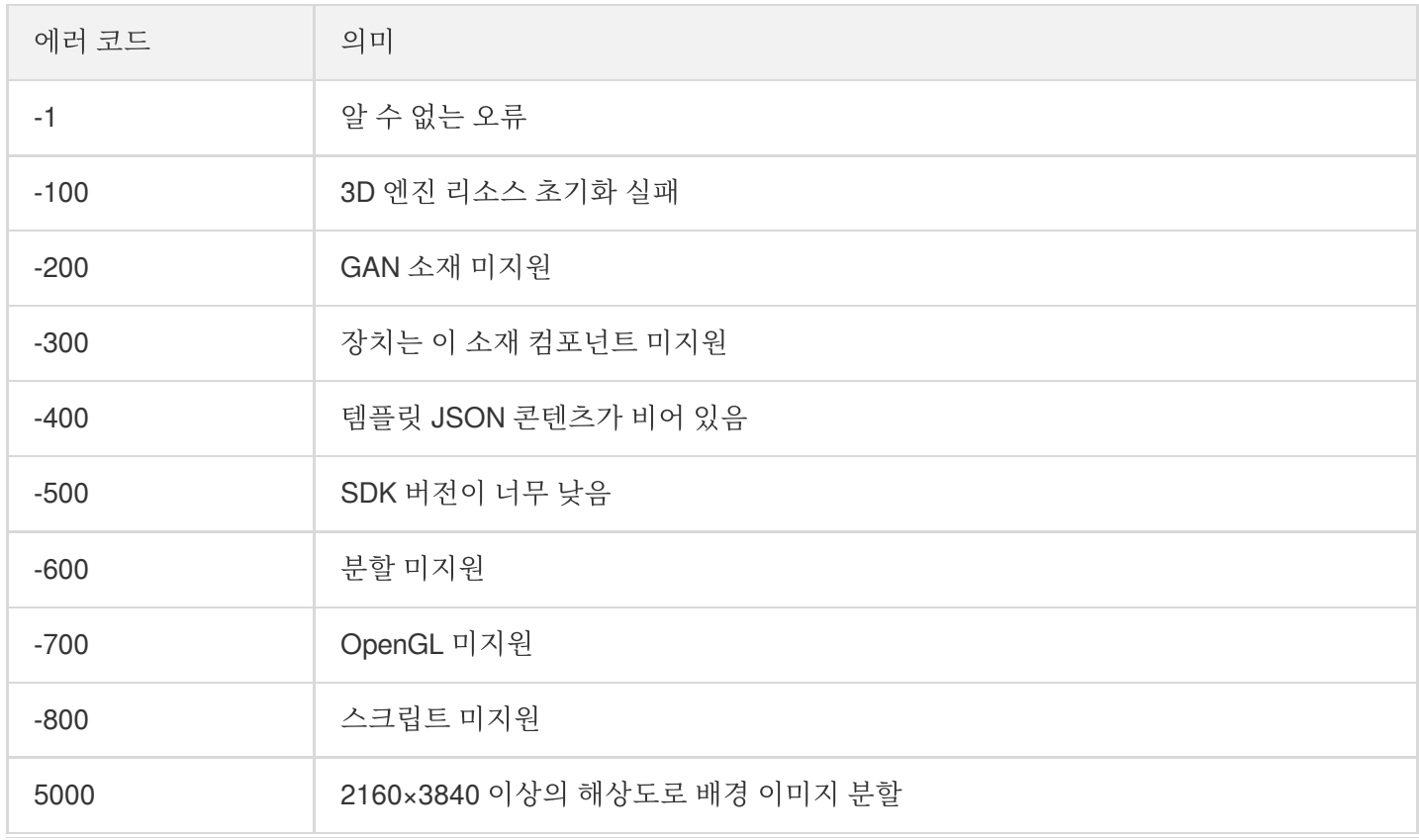

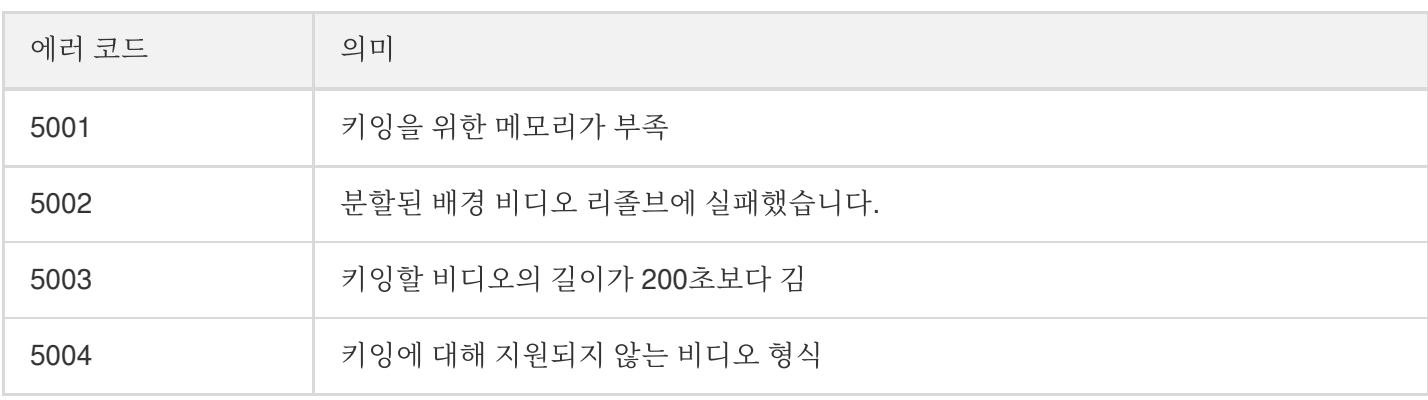

#### **setTipsListener**

애니메이션 프롬프트 콜백 함수를 설정하여 프런트 엔드 페이지에 프롬프트를 표시합니다. 예를 들어, 일부 소재는 사용자 고개 끄덕임, 손바닥 펼치기, 손 하트 등을 나타냅니다.

```
void setTipsListener(XmagicTipsListener? xmagicTipsListener);
abstract class XmagicTipsListener {
/// tips 표시. Show the tip.
/// @param tips tips 문자열.Tip's content
/// @param tipsIcon tips의 icon. Tip's icon
/// @param type tips 유형, 0으로 설정하면 문자열과 icon 모두 표시, 1로 설정하면 pag 소재
에 icon만 표시됩니다. tips category, 0 means that both strings and icons are displa
yed, 1 means that only the icon is displayed for the pag material
/// @param duration tips 시간(밀리초). Tips display duration, milliseconds
void tipsNeedShow(String tips, String tipsIcon, int type, int duration);
/// *
/// tips 숨기기. Hide the tip.
/// @param tips tips 문자열. Tip's content
/// @param tipsIcon tips의 icon. Tip's icon
/// @param type tips 유형, 0으로 설정하면 문자열과 icon 모두 표시, 1로 설정하면 pag 소재
에 icon만 표시됩니다. tips category, 0 means that both strings and icons are displa
yed, 1 means that only the icon is displayed for the pag material
void tipsNeedHide(String tips, String tipsIcon, int type);
}
```
#### 매개변수

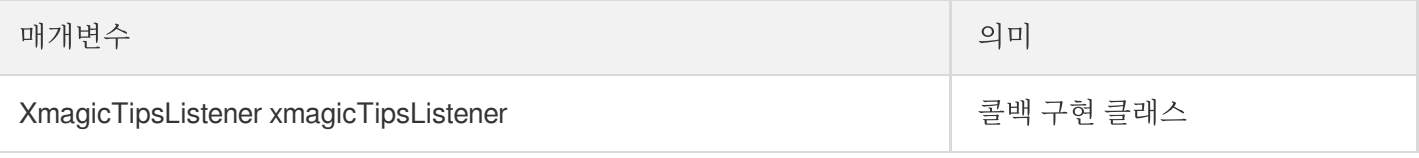

#### **setYTDataListener**

**C** Tencent Cloud

안면 인식 포지셔닝 정보 등 데이터 콜백을 설정합니다.

```
/// 얼굴 키포인트 및 기타 데이터의 콜백 구성(S1-05 및 S1-06에서만 사용 가능)
void setYTDataListener(XmagicYTDataListener? xmagicYTDataListener);
안면 인식 정보 등 데이터 콜백 설정
abstract class XmagicYTDataListener {
//YouTu AI 데이터 콜백입니다.
void onYTDataUpdate(String data);
}
```
onYTDataUpdate 는 JSON string 구조를 반환하고 최대 5개의 안면 인식 정보를 반환합니다.

```
{
"face_info":[{
"trace_id":5,
"face_256_point":[
180.0,
112.2,
...
],
"face_256_visible":[
0.85,
...
],
"out_of_screen":true,
"left_eye_high_vis_ratio:1.0,
"right eye high vis ratio":1.0,
"left_eyebrow_high_vis_ratio":1.0,
"right_eyebrow_high_vis_ratio":1.0,
"mouth_high_vis_ratio":1.0
},
...
]
}
```
#### 필드 의미

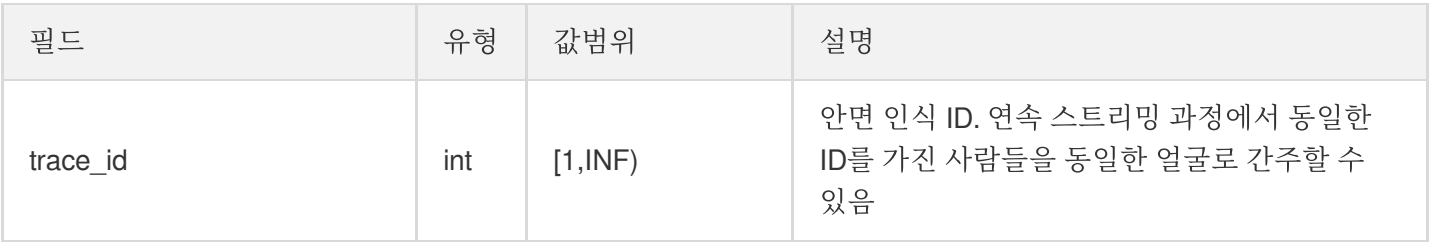

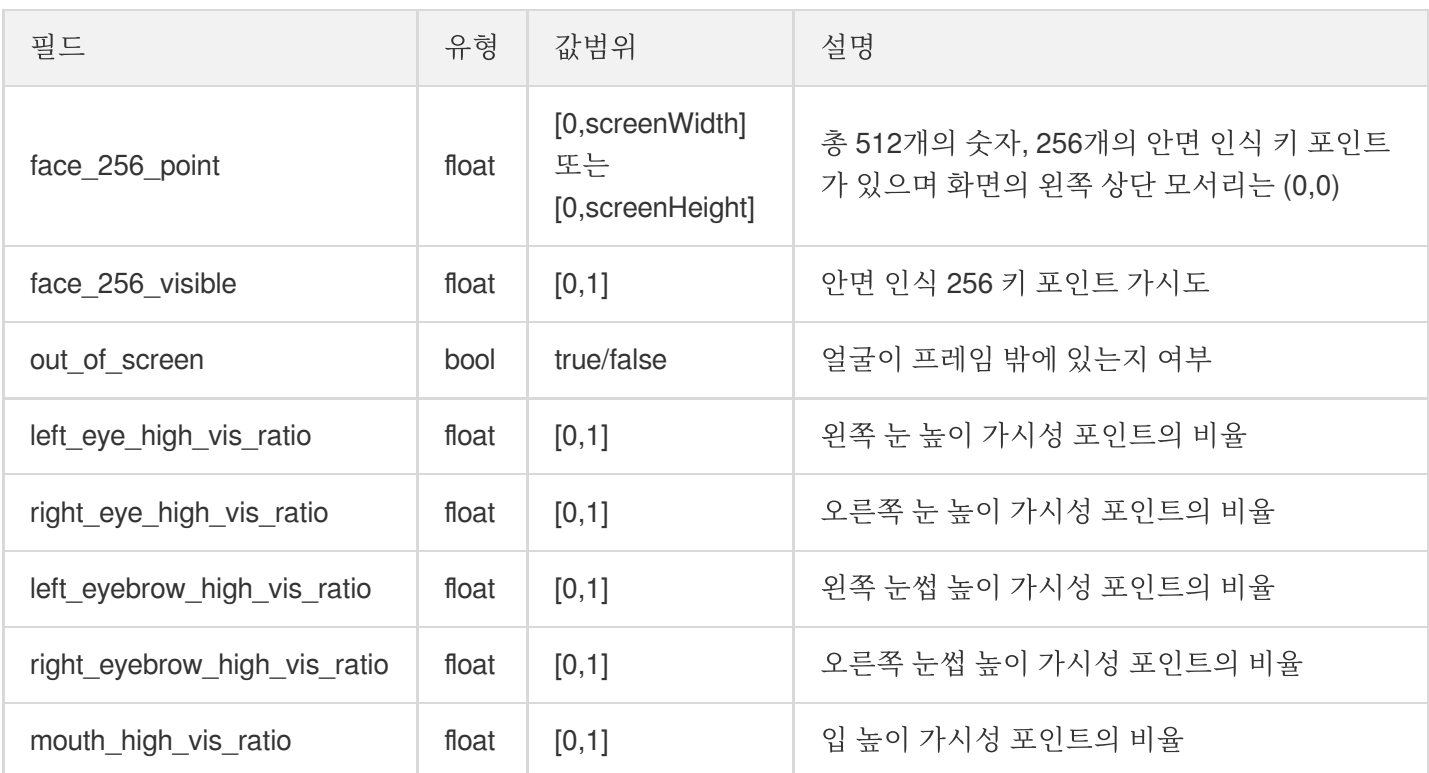

#### 매개변수

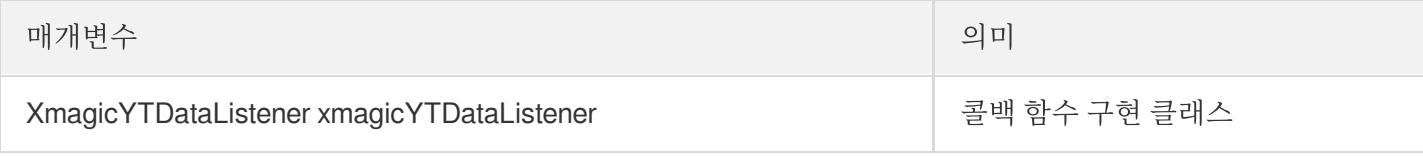

#### **setAIDataListener**

얼굴, 몸, 손짓이 감지되면 해당 부분의 포인트 정보를 콜백합니다.

**void** setAIDataListener(XmagicAIDataListener? aiDataListener);

```
abstract class XmagicAIDataListener {
void onFaceDataUpdated(String faceDataList);
void onHandDataUpdated(String handDataList);
void onBodyDataUpdated(String bodyDataList);
}
```
#### **isBeautyAuthorized**

현재 License 인증이 지원하는 뷰티 필터 또는 몸매 보정 아이템을 결정합니다. BEAUTY 및 BODY\_BEAUTY 유형의 뷰티 필터 항목 점검만 지원됩니다. 점검된 결과는 각 뷰티 필터 객체의 'XmagicProperty.isAuth' 필드에 할당됩니다.

isAuth 필드가 false인 경우 UI에서 이러한 항목 게이트에 대한 액세스를 차단할 수 있습니다.

**Future**<**List**<**XmagicProperty**>> isBeautyAuthorized( **List**<**XmagicProperty**> properties);

#### 매개변수

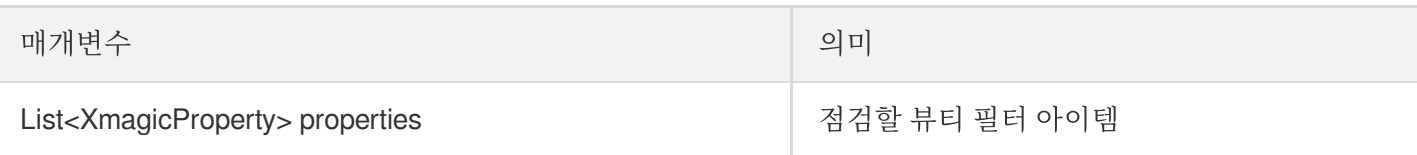

#### **isSupportBeauty**

현재 모델이 뷰티 필터(OpenGL3.0)를 지원하는지 확인합니다.

Future<bool> isSupportBeauty();

#### 반환

반환 값 bool: 뷰티 필터 지원 여부.

#### **getDeviceAbilities**

이 API는 현재 장치에서 지원하는 Tencent Effect 기능 목록을 가져오는 데 사용됩니다. getPropertyRequiredAbilities 와 함께 사용할 수 있습니다.

Future<Map<String, bool>> getDeviceAbilities();

#### 반환

반환 값 Map< String, bool> :

- key: 원자 기능 이름(소재 기능 이름에 해당).
- value: 현재 기기의 지원 여부.

#### **getPropertyRequiredAbilities**

애니메이션 리소스 목록을 전달하고 각 리소스에서 사용하는 SDK 원자 기능 목록을 반환합니다. 이 방법의 사용 시나리오는 다음과 같습니다.

여러 애니메이션 소재를 구입하거나 제작했으며 이 메소드를 호출하면 각 소재가 사용해야 하는 원자 기능 목록이 반 환됩니다. 예를 들어, 소재1은 기능 A, B, C를 사용해야 하고 소재2는 기능 B, C, D를 사용해야 하며 그런 다음 서버에 그러한 기능 목록을 보관해야 합니다. 그 후, 사용자가 서버에서 애니메이션 소재를 다운로드하고자 할 때, 사용자는 먼저 getDeviceAbilities 메소드를 통해 자신의 휴대폰의 원자 기능 목록을 얻습니다(예를 들어, 휴대폰에는 기능 A, B, C가 있지만, 기능 D가 없음) 그의 기능 목록이 서버로 전송되고 서버는 장치에 기능 D가 없다고 판단하여 소재2를 사 용자에게 전달하지 않습니다.

Future<Map<XmagicProperty, List<String>?>> getPropertyRequiredAbilities( List<XmagicProperty> assetsList);

#### 매개변수

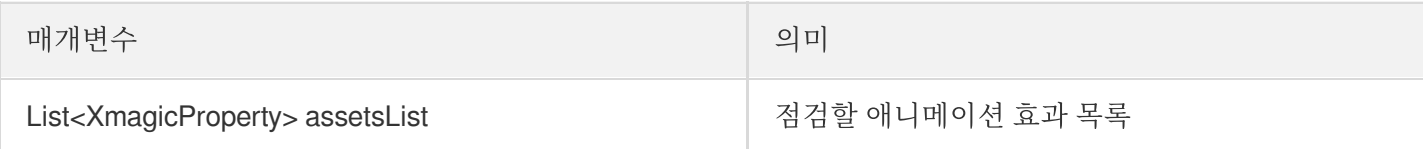

#### 반환

반환 값 Map<XmagicProperty, List<String>?> :

- key: 애니메이션 리소스 소재 객체 클래스.
- value: 사용된 원자 기능 목록.

#### **isDeviceSupport**

애니메이션 리소스 목록을 SDK에 전달하여 점검합니다. 실행 후 'XmagicProperty.isSupport' 필드는 소재가 사용 가 능한지 여부를 식별합니다. 클릭 제한은 'XmagicProperty.isSupport'에 따라 UI 레이어에서 제어하거나 리소스 목록에 서 직접 삭제할 수 있습니다.

Future<List<XmagicProperty>> isDeviceSupport(List<XmagicProperty> assetsList);

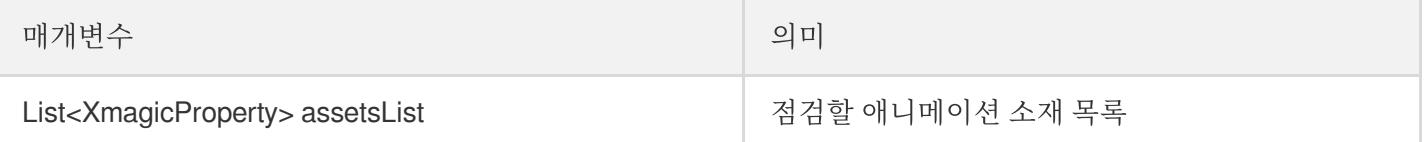